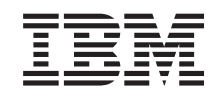

# ERserver

iSeries Konfigurowanie jednostki rozszerzeń 0578, 5074, 5078 lub 5079

*Wersja 5 wydanie 3* SA85-0071-03

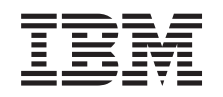

# ERserver

iSeries Konfigurowanie jednostki rozszerzeń 0578, 5074, 5078 lub 5079

*Wersja 5 wydanie 3*

SA85-0071-03

#### **Uwaga**

Przed wykorzystaniem informacji i produktu, którego one dotyczą, należy zapoznać się z informacjami, które zawierają sekcje "Uwagi dotyczące [bezpieczeństwa](#page-6-0) i ochrony środowiska" na stronie v i ["Uwagi"](#page-56-0) na stronie 45.

To wydanie zastępuje SA85–0071–02.

# **Spis treści**

### **Uwagi dotyczące [bezpieczeństwa](#page-6-0) i**

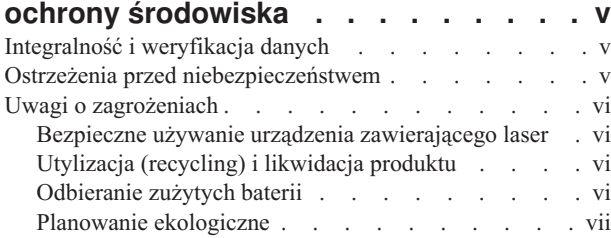

### **O książce [Konfigurowanie](#page-10-0) jednostki [rozszerzeń](#page-10-0) 0578, 5074, 5078 lub 5079**

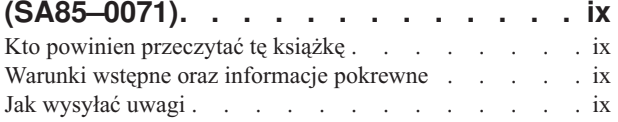

### **Rozdział 1. [Przygotowanie](#page-12-0) do [konfigurowania](#page-12-0) jednostki rozszerzeń**

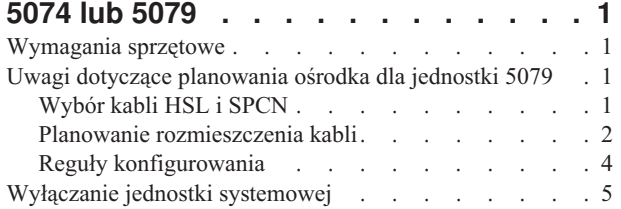

### **Rozdział 2. [Konfigurowanie](#page-18-0) jednostki**

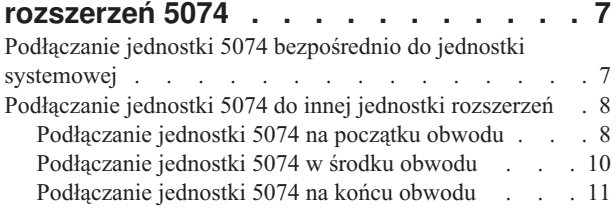

### **Rozdział 3. [Konfigurowanie](#page-24-0) jednostki**

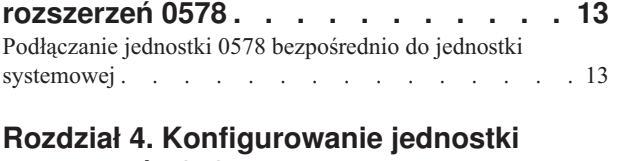

**[rozszerzeń](#page-26-0) 5079 . . . . . . . . . . . [15](#page-26-0)**

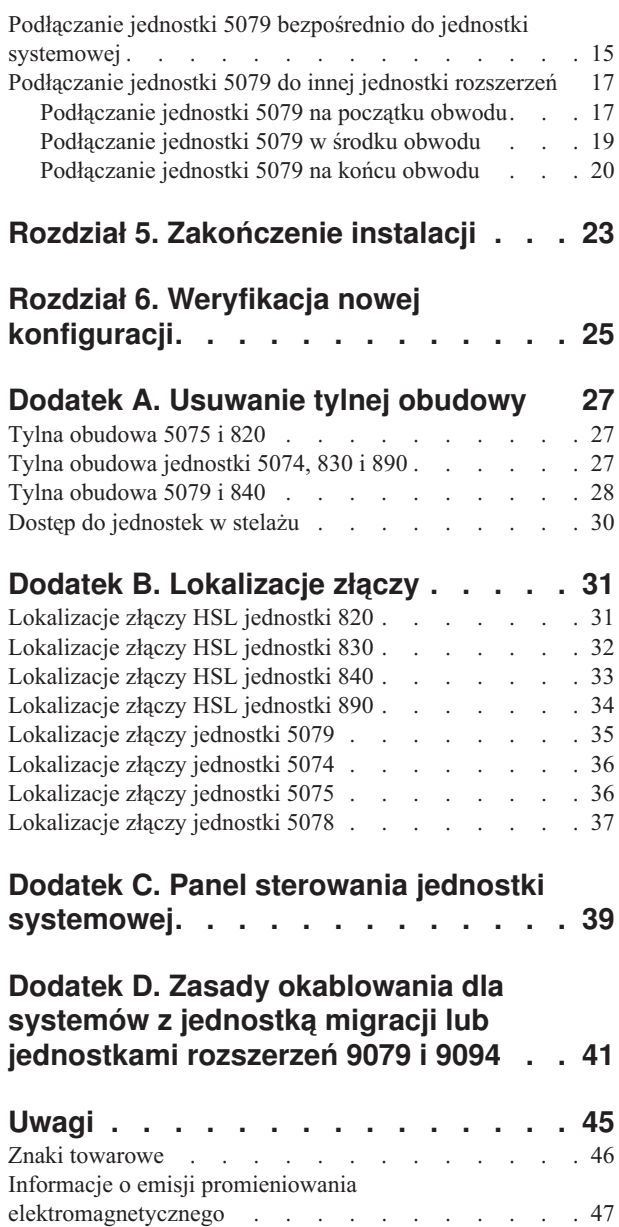

Federal [Communications](#page-58-0) Commission (FCC) Statement [47](#page-58-0)

# <span id="page-6-0"></span>**Uwagi dotyczące bezpieczeństwa i ochrony środowiska**

### **Integralność i weryfikacja danych**

**Systemy komputerowe IBM zawierają mechanizmy umożliwiające zmniejszenie ryzyka niewykrytego uszkodzenia lub utraty danych. Jednak nie można całkowicie wyeliminować ryzyka. Użytkownicy, u których wystąpiły nieplanowane przestoje, awarie systemów, zaniki lub skoki zasilania albo awarie komponentów, musza sprawdzić dokładność wykonywanych operacji oraz zapisywanie lub przesyłanie danych przez system w czasie przestoju lub awarii. Poza tym użytkownicy muszą wykonać procedury w celu przeprowadzenia niezależnej weryfikacji danych zanim zaufają takim danym w czułych lub krytycznych operacjach. Użytkownicy powinni co jakiś czas odwiedzać serwisy WWW wsparcia IBM w celu uzyskania zaktualizowanych informacji oraz odpowiednich poprawek dla systemu i oprogramowania.**

### **Ostrzeżenia przed niebezpieczeństwem**

Ostrzeżenie przed niebezpieczeństwem zwraca uwagę na sytuację, która może spowodować śmierć lub jest skrajnie niebezpieczna dla ludzi.

#### **NIEBEZPIECZEŃSTWO**

**Gniazdo elektryczne, które nie jest podłączone prawidłowo, może spowodować wystąpienie niebezpiecznego napięcia na metalowych częściach urządzenia lub podłączanego do niego osprzętu. Na kliencie spoczywa odpowiedzialność za zapewnienie prawidłowego podłączenia gniazda i uziemienie go w celu zabezpieczenia przed porażeniem elektrycznym. (RSFTD201)**

#### **NIEBEZPIECZEŃSTWO**

**Aby uniknąć porażenia prądem elektrycznym podczas instalowania systemu, przed instalowaniem kabli sygnałowych należy upewnić się, że kable zasilające wszystkich urządzeń są odłączone. (RSFTD202)**

#### **NIEBEZPIECZEŃSTWO**

**Aby zapobiec możliwości porażenia elektrycznego podczas dodawania nowych urządzeń lub usuwania urządzeń z systemu, przed dołączeniem lub odłączeniem kabli sygnałowych należy upewnić się, że kable zasilające tych urządzeń zostały odłączone. Jeśli jest to możliwe, to podczas dodawania lub usuwania urządzenia wszystkie kable zasilające system powinny zostać odłączone. (RSFTD203)**

### **NIEBEZPIECZEŃSTWO**

**Podczas burzy nie wolno łączyć kabli ani układów przeciwprzepięciowych terminali, drukarek, telefonów ani linii komunikacyjnych. (RSFTD003)**

### <span id="page-7-0"></span>**NIEBEZPIECZEŃSTWO**

**Kiedy tylko jest to możliwe, do łączenia i rozłączania kabli sygnałowych należy używać jednej ręki, aby uniknąć porażenia w przypadku dotknięcia dwóch powierzchni przewodzących o różnych potencjałach. (RSFTD004)**

### **Uwagi o zagrożeniach**

Uwagi o zagrożeniach ostrzegają przed sytuacjami, które w pewnych warunkach mogą być niebezpieczne dla ludzi.

### **UWAGA:**

**Deklaracja Telekomunikacji: To urządzenie zawiera obwody przepięciowe pomiędzy gniazdem zasilającym a samym urządzeniem. Obwody te spełniają ograniczenia opisane w standardzie International Electrical Commission (IEC) 664, kategoria instalacji II. Na kliencie spoczywa odpowiedzialność za to, aby gniazdo zasilające spełniało wymagania standardu IEC 664, kategoria instalacji II. (RSFTC214)**

### **Zgodność produktów laserowych**

Wszystkie produkty laserowe w Stanach Zjednoczonych mają certyfikaty zgodności z wymaganiami określonymi w dokumencie DHHS 21 CFR, Podrozdział J dla produktów laserowych Klasy 1. Poza granicami Stanów Zjednoczonych produkty mają certyfikat zgodności z normą IEC 825 (pierwsze wydanie 1984) jako produkty laserowe Klasy 1. Informacje o numerach przyznanych certyfikatów i o instytucjach zatwierdzających je znajdują się na etykietach, które są na poszczególnych częściach.

### **Bezpieczne używanie urządzenia zawierającego laser**

### **UWAGA:**

**Ten produkt może zawierać napęd CD, który jest produktem laserowym Klasy 1. (RSFTC240)**

### **UWAGA:**

**Wszystkie moduły laserowe IBM zostały zaprojektowane tak, aby użytkownik nie miał dostępu do miejsc, w których w czasie normalnego użytkowania, konserwacji przez użytkownika lub w zalecanych warunkach serwisowych występuje promieniowanie laserowe powyżej Klasy 1. W skład środowisk przetwarzania danych mogą wchodzić urządzenia przekazujące dane łączami systemowymi, które zawierają moduły laserowe emitujące promieniowanie powyżej Klasy 1. Z tego powodu nie należy patrzeć na koniec kabla światłowodowego lub otwartego gniazda. Przeglądy techniczne oraz naprawy zespołów i gniazd kabli światłowodowych mogą być wykonywane jedynie przez przeszkolonych pracowników serwisu. (RSFTC243)**

# **Utylizacja (recycling) i likwidacja produktu**

Składniki systemu, takie jak elementy strukturalne i karty obwodów drukowanych, mogą zostać poddane utylizacji, jeśli dostępne są odpowiednie urządzenia. Z wyjątkiem produktów objętych programami wymiany, aktualnie w Stanach Zjednoczonych IBM nie odbiera w celu utylizacji używanych artykułów swojej produkcji. Istnieją przedsiębiorstwa dokonujące demontażu, utylizacji i likwidacji produktów elektronicznych. Więcej informacji można uzyskać od przedstawiciela IBM.

Jednostka systemowa zawiera baterie i płytki drukowane o lutach ołowiowych. Przed likwidacją jednostki należy wyjąć te baterie oraz płytki i zagospodarować je zgodnie z miejscowymi przepisami lub zutylizować, jeśli dostępne są odpowiednie urządzenia. Niniejsza książka zawiera informacje o wszystkich używanych typach baterii.

### **Odbieranie zużytych baterii**

W Stanach Zjednoczonych IBM zorganizował proces odbierania zużytych baterii i pakietów baterii swojej produkcji w celu ich ponownego wykorzystania, utylizacji lub prawidłowego niszczenia. Informacje o właściwym sposobie likwidacji baterii z konkretnego urządzenia można uzyskać w IBM, pod numerem 1-800-426-4333 (tylko w USA). Dzwoniąc, należy podać numer części IBM zapisany na baterii. Informacje na temat likwidacji baterii poza Stanami Zjednoczonymi należy uzyskać w miejscowym przedsiębiorstwie zajmującym się likwidacją odpadów.

# <span id="page-8-0"></span>**Planowanie ekologiczne**

Wysiłek związany z ochroną środowiska, który firma IBM podjęła przy projektowaniu systemu, jest skutkiem zaangażowania się IBM w poprawę jakości swoich produktów i procesów. Do osiągnięć na tym polu należą: eliminacja z procesu produkcyjnego chemikaliów niszczących ozon (klasy I), zmniejszenie ilości odpadów produkcyjnych i oszczędność energii. Więcej informacji udzieli przedstawiciel handlowy IBM.

# <span id="page-10-0"></span>**O książce Konfigurowanie jednostki rozszerzeń 0578, 5074, 5078 lub 5079 (SA85–0071)**

Ta książka zawiera informacje dotyczące konfigurowania jednostki rozszerzeń. Dzięki niej użytkownik może samodzielnie skonfigurować nową jednostkę rozszerzeń. Operacja ta może zająć od jednej do trzech godzin.

Jeśli użytkownik nie chce sam instalować jednostki rozszerzeń, może skontaktować się z firmą IBM lub jej autoryzowanym dealerem, aby umówić się na spotkanie w celu przeprowadzenia instalacji za odpowiednią opłatą.

### **Kto powinien przeczytać tę książkę**

Wcześniej należy zapoznać się z serwerem, monitorem i klawiaturą. Należy także dowiedzieć się, w jaki sposób wyłącza się system i przeprowadza początkowe ładowanie systemu, jak również w jaki sposób wyłącza się urządzenia peryferyjne, takie jak drukarki, monitory i komputery PC.

### **Warunki wstępne oraz informacje pokrewne**

Centrum informacyjne iSeries może posłużyć jako punkt początkowy do wyszukiwania informacji technicznych.

Dostęp do Centrum informacyjnego można uzyskać na dwa różne sposoby:

- v w serwisie WWW dostępnym pod następującym adresem:
- http://www.ibm.com/eserver/iseries/infocenter
- v na dysku CD-ROM *Centrum informacyjne iSeries*, SK3T-5495-04. Jest on dostarczany z nową modernizacją sprzętu iSeries lub aktualizacją oprogramowania IBM Operating System/400. Dysk CD-ROM można również zamówić z IBM Publications Center:

http://www.ibm.com/shop/publications/order

Centrum informacyjne iSeries zawiera nowe i zaktualizowane informacje dotyczące iSeries, takie jak instalacja oprogramowania i sprzętu, Linux, WebSphere, Java, wysoka dostępność, baza danych, partycje logiczne, komendy CL i funkcje API. Poza tym zawiera wskazówki i narzędzia do wyszukiwania pomocne podczas planowania, rozwiązywania problemów i konfigurowania sprzętu i oprogramowania iSeries.

Do każdego nowego zamówienia sprzętu dołączany jest dysk *CD-ROM iSeries - Konfigurowanie i obsługa*, SK3T-5498-02. Zawiera on program IBM @server IBM e(logo)server iSeries Access for Windows i kreator EZ-Setup. Aplikacja iSeries Access Family pozwala na wydajne połączenie klienta i serwera umożliwiające połączenie komputerów PC z serwerami iSeries. Kreator EZ-Setup automatyzuje wiele zadań konfiguracji systemu iSeries.

### **Jak wysyłać uwagi**

Kontakt z użytkownikiem ułatwia dostarczanie precyzyjnych i stojących na wysokim poziomie informacji. Jeśli masz jakieś uwagi dotyczące tej książki lub jakiejkolwiek innej dokumentacji iSeries, możesz:

- v Przesłać je pocztą. W przypadku przesyłek spoza Stanów Zjednoczonych uwagi można skierować do lokalnego oddziału IBM lub przedstawiciela IBM bez ponoszenia dodatkowych opłat pocztowych.
- v wysłać uwagi faksem pod jeden z poniższych numerów:
	- Stany Zjednoczone, Kanada i Puerto Rico: 1-800-937-3430
	- pozostałe kraje lub regiony: 1-507-253-5192
- v jeśli wolisz przesłać uwagi pocztą elektroniczną, użyj jednego z następujących adresów e-mail:
	- uwagi do książek:

RCHCLERK@us.ibm.com

– uwagi dotyczące Centrum informacyjnego iSeries: RCHINFOC@us.ibm.com

uwagi powinny zawierać:

- v tytuł książki lub temat w Centrum informacyjnym iSeries,
- v numer publikacji książki,
- v numer strony lub rozdział książki, do której się odnoszą.

## <span id="page-12-0"></span>**Rozdział 1. Przygotowanie do konfigurowania jednostki rozszerzeń 5074 lub 5079**

Ten rozdział opisuje, jakie czynności należy wykonać przed skonfigurowaniem jednostki rozszerzeń 5079 lub 5074. Te czynności to:

- 1. Rozpakowanie jednostki rozszerzeń (należy przejrzeć instrukcje dostarczone z jednostką).
- 2. Zaplanowanie rozmieszczenie kabli.
- 3. Wyłączenie jednostki systemowej.

Przed rozpoczęciem procesu instalacji trzeba z uwagą zaplanować miejsce instalacji jednostki rozszerzeń. Należy rozważyć szereg czynników związanych z wielkością, ochroną i środowiskiem. Przed skonfigurowaniem jednostki rozszerzeń należy uruchomić *Centrum informacyjne iSeries*

http://www.ibm.com/eserver/iseries/infocenter

i wybrać Planowanie sprzętu i oprogramowania.

### **Wymagania sprzętowe**

Jeśli nowa jednostka rozszerzeń jest instalowana bezpośrednio w jednostce systemowej, należy pamiętać o następujących zasadach:

- należy przygotować wolne złącze HSL,
- v należy przygotować wolne złącze SPCN.

### **Uwagi dotyczące planowania ośrodka dla jednostki 5079**

#### **Waga i wielkość jednostki 5079**

Tabela 1 przedstawia wagę i wymiary jednostki rozszerzeń 5079.

*Tabela 1. Waga i wielkość jednostki 5079*

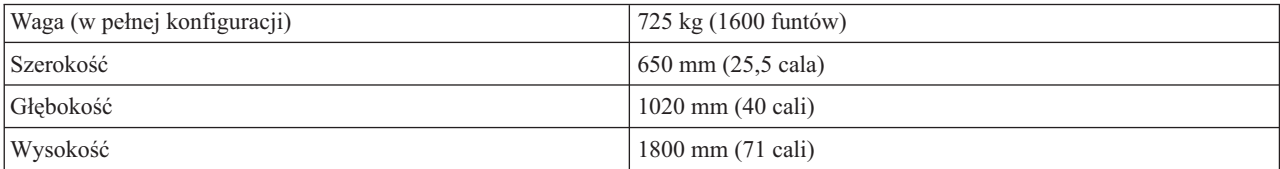

Jednostka 5079 powoduje obciążenie 420 kg/m<sup>2</sup> (86 funtów/stopę<sup>2</sup>). Dlatego należy:

#### **UWAGA:**

#### **Nakładanie wolnej przestrzeni opisanej poniżej z sąsiednią jednostką powoduje znaczny wzrost obciążenia podłogi.**

- v skontaktować się z odpowiednim inżynierem w celu określenia bezpiecznego miejsca na jednostkę 5079,
- v pozostawić 762 mm (30 cali) wolnego miejsca z przodu i z tyłu jednostki 5079,
- v pozostawić 127 mm (5 cali) wolnego miejsca po lewej i po prawej stronie jednostki 5079.

# **Wybór kabli HSL i SPCN**

Poniższa tabela umożliwia wybór odpowiedniego kabla HSL (High Speed link) i SPCN (System Power Control Network). W systemie kabli HSL używa się do komunikacji z jednostką rozszerzeń. Kabli SPCN używa się do zasilania jednostki rozszerzeń.

<span id="page-13-0"></span>W zależności od wymagań poniższa lista może nie zawierać żądanego kabla HSL lub SPCN.

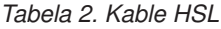

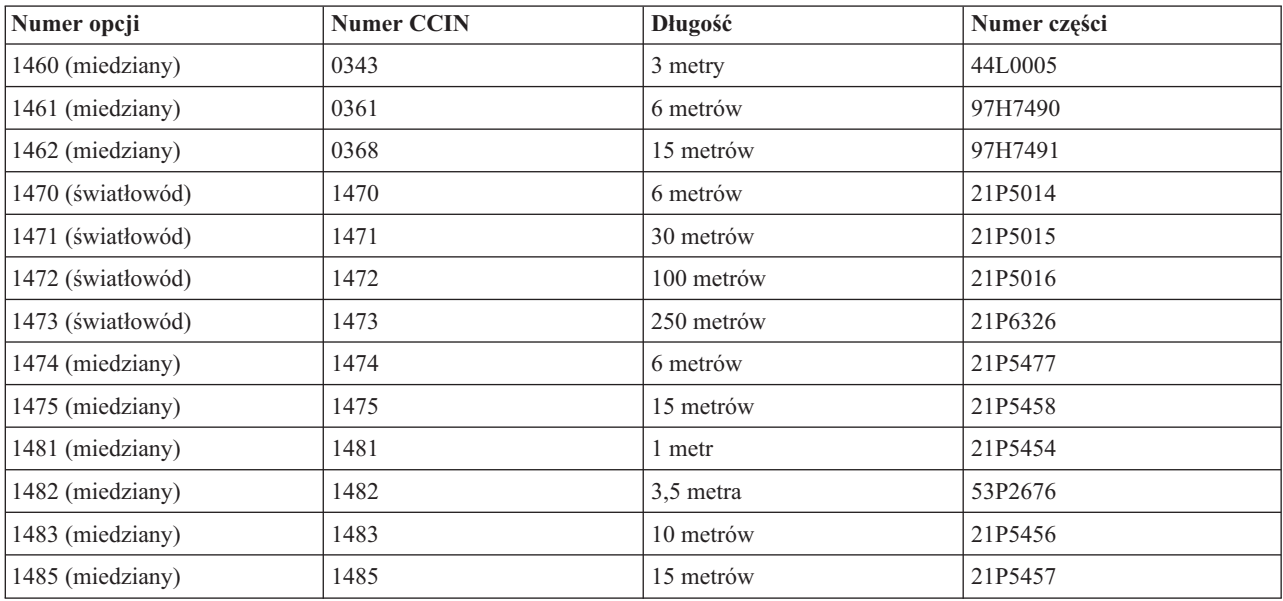

#### *Tabela 3. Kable SPCN*

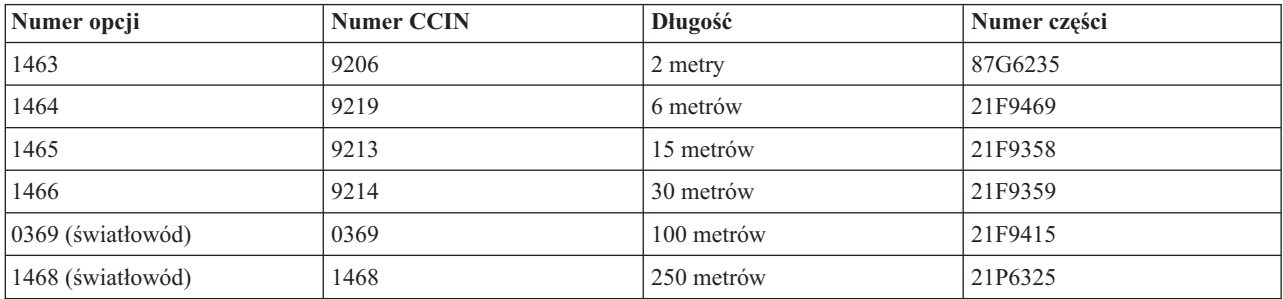

### **Planowanie rozmieszczenia kabli**

Podczas wybierania miejsca na kable należy wziąć pod uwagę plan ośrodka i poniższe wskazówki:

• należy przejść do serwisu

http://www.ibm.com/eserver/iseries/infocenter

i wybrać Planowanie sprzętu i oprogramowania—Instrukcje dotyczące okablowania,

- v należy unikać tworzenia luk w systemie bezpieczeństwa,
- v należy unikać uszkodzeń kabli,
- v kable należy umieszczać równolegle do linii wysokiego napięcia.

### **Umieszczanie kabli zasilających dla jednostki 5079**

Dla kabli zasilających dostarczonych z jednostką 5079 należy zapewnić odpowiednie gniazdo elektryczne. Kabel zasilający górnej jednostki jest o 1,2 m (4 stopy) krótszy niż kabel zasilający jednostki dolnej.

### **Nadmiarowe łącze**

*Nadmiarowe łącze* jest dodatkowym połączeniem HSL, którego system może używać w razie awarii łącza podstawowego. Konfigurację łącza nadmiarowego można utworzyć łącząc dodatkowym kablem HSL jednostki rozszerzeń z jednostką systemową.

Nowa jednostka rozszerzeń zawiera jednostki dyskowe. Aby w razie awarii łącza zapewnić stały dostęp do jednostek dyskowych, podczas planowania rozmieszczenia kabli należy użyć konfiguracji nadmiarowych łączy.

Rys. 1 przedstawia sposób planowania kabli z użyciem nadmiarowych łączy z jedną jednostką rozszerzeń. Jeśli łączone są dwie jednostki rozszerzeń, należy przejrzeć Rys. 2. Jeśli konfigurowana jest jednostka 5079, należy przejrzeć [Rys.](#page-15-0) 3 na [stronie](#page-15-0) 4.

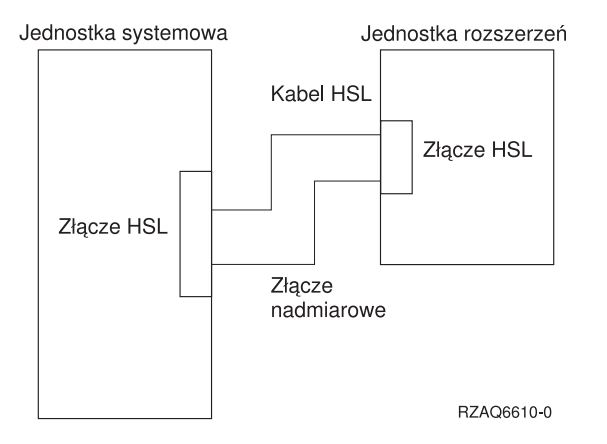

*Rysunek 1. Planowanie nadmiarowego łącza dla jednej jednostki rozszerzeń*

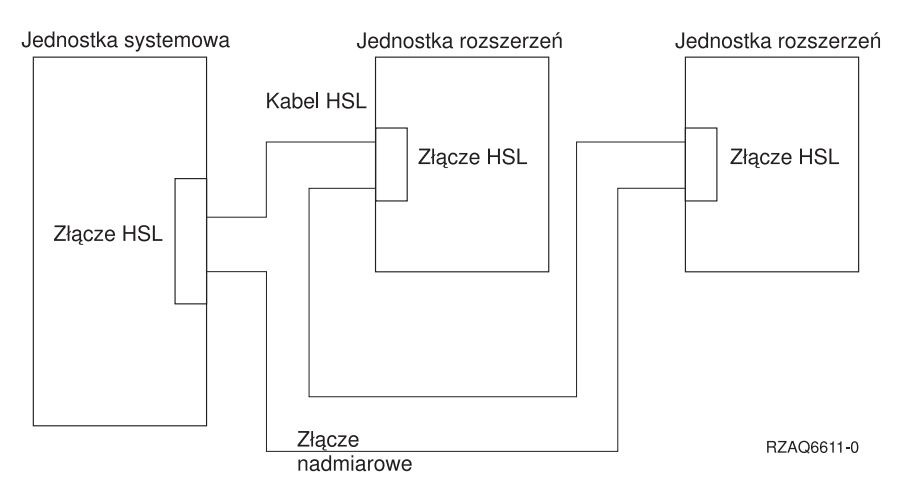

*Rysunek 2. Planowanie nadmiarowego łącza z dwoma jednostkami rozszerzeń*

<span id="page-15-0"></span>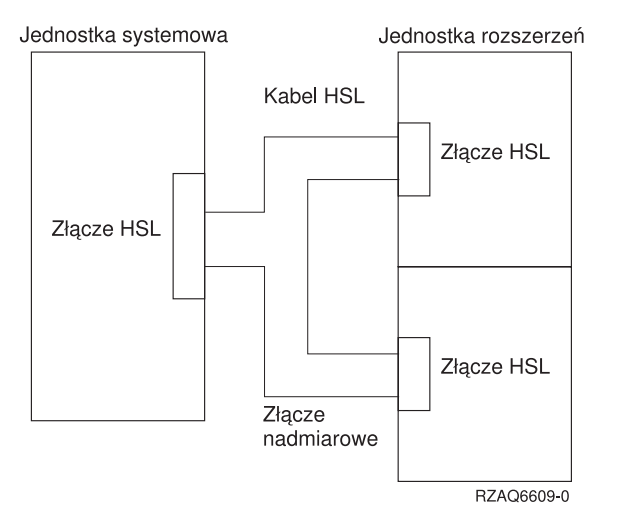

*Rysunek 3. Planowanie nadmiarowego łącza z jednostkami rozszerzeń w stosie (5079)*

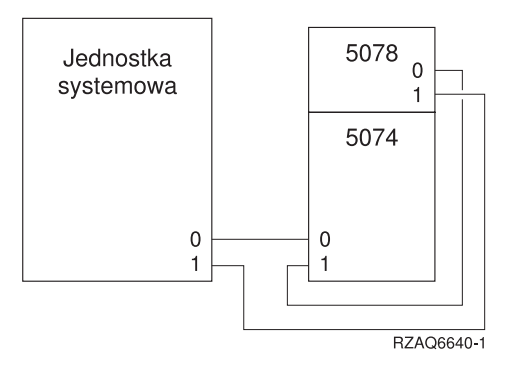

*Rysunek 4. Planowanie nadmiarowego łącza z jednostką rozszerzeń i 5078*

### **Reguły konfigurowania**

Podczas konfigurowania jednostki rozszerzeń należy postępować zgodnie z regułami, które zawiera Tabela 4.

*Tabela 4. Reguły konfigurowania*

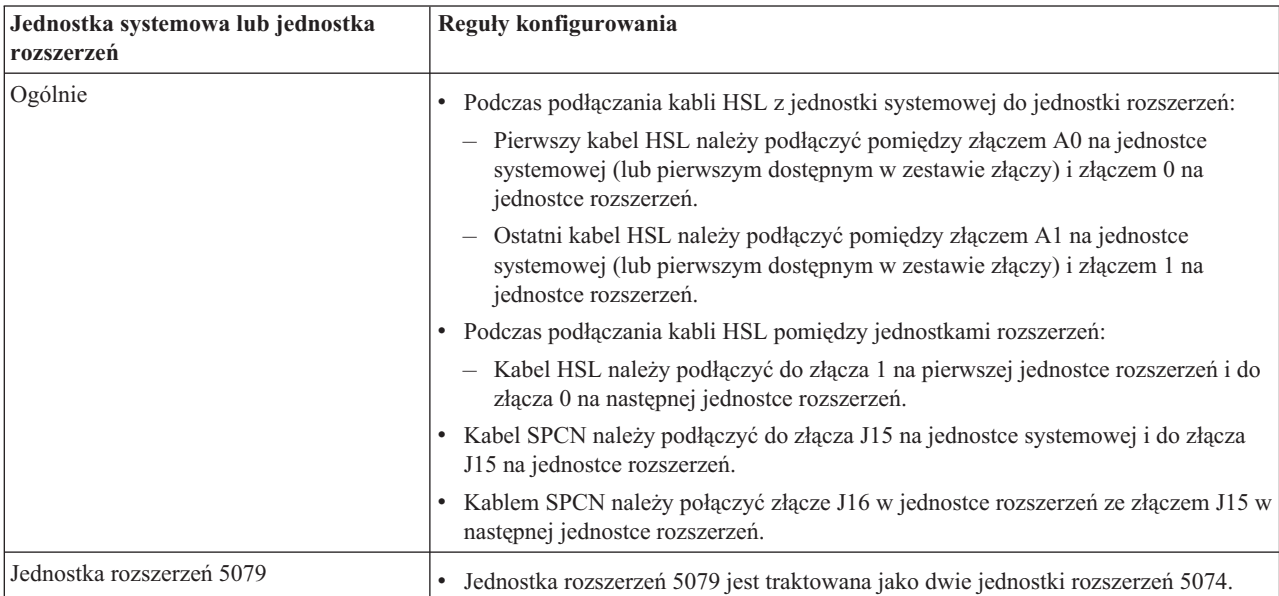

<span id="page-16-0"></span>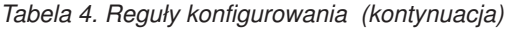

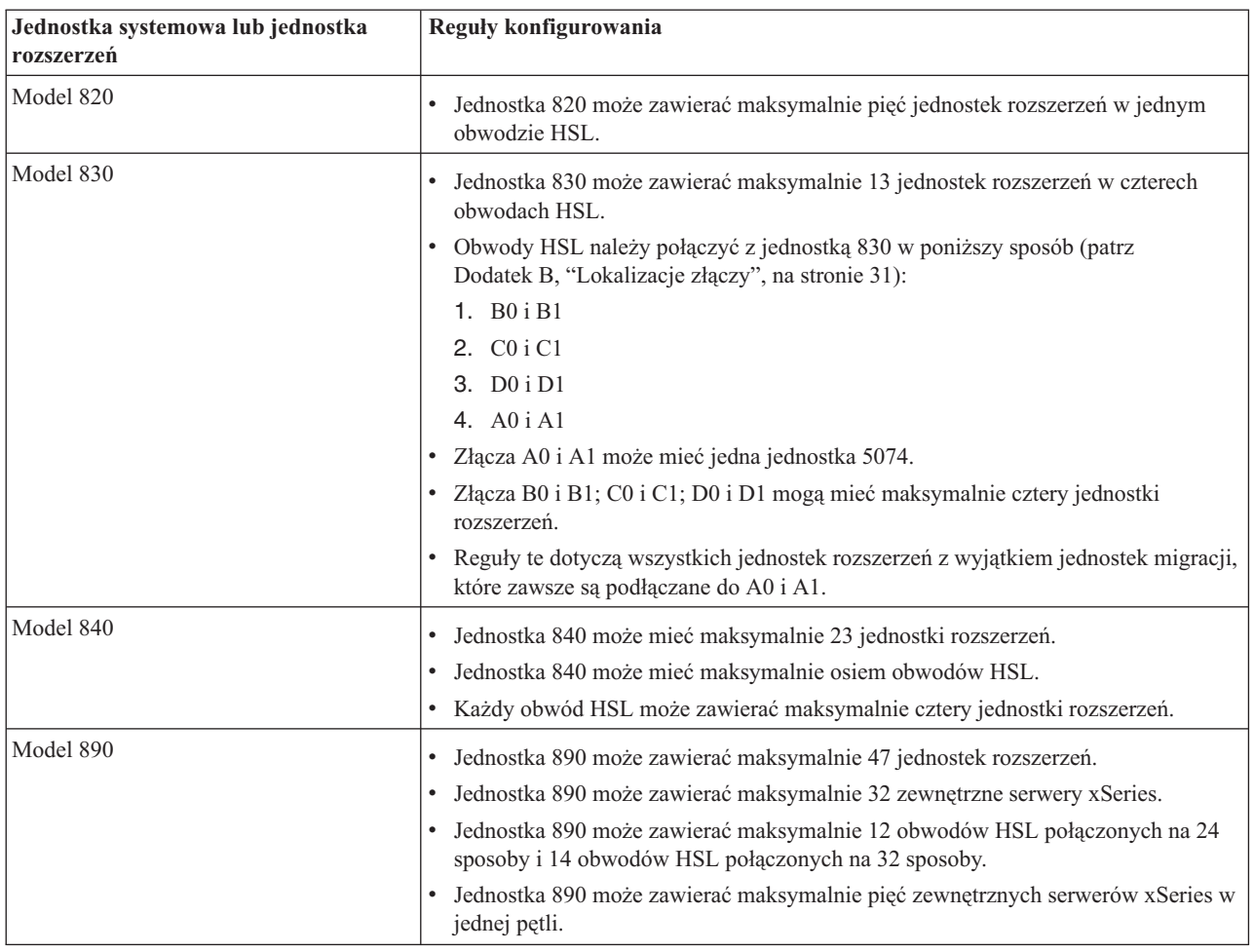

### **Wyłączanie jednostki systemowej**

Jednostkę systemową należy wyłączyć przed podłączeniem do niej nowej jednostki rozszerzeń. Aby wyłączyć jednostkę systemową, należy postępować zgodnie z poniższymi instrukcjami.

- \_\_ 1. Upewnij się, czy masz aktualną kopię zapasową systemu operacyjnego i programów licencjonowanych. Jeśli zeskładowałeś system operacyjny i programy licencjonowane po ostatnim zastosowaniu poprawek PTF, możesz posłużyć się tą kopią.
- \_\_ 2. Jeśli w jednostce systemowej zainstalowano partycje logiczne, przejrzyj temat *Partycje logiczne* w *Centrum informacyjnym iSeries*. W *Centrum informacyjnym iSeries* można znaleźć instrukcje dotyczące włączania systemu z partycjami logicznymi.
- \_\_ 3. Upewnij się, czy wszystkie zadania zostały zakończone.
- \_\_ 4. Jeśli wszystkie zadania zostały zakończone, w wierszu komend wpisz pwrdwnsys \*immed i naciśnij klawisz Enter.
- **Uwaga:** Jeśli podczas instalacji wystąpiły problemy, należy skontaktować się z autoryzowanym dealerem lub dostawcą usług.
- \_\_ 5. Po całkowitym wyłączeniu jednostki systemowej wyłącz wszystkie komputery PC i urządzenia, takie jak drukarki i terminale, które są do niej podłączone.
- \_\_ 6. Odłącz kable zasilające drukarek, jednostek rozszerzeń i terminali podłączonych do jednostki systemowej.
- \_\_ 7. Odłącz kabel zasilający jednostki systemowej z gniazda elektrycznego.

Jeśli konfigurowana jest jednostka rozszerzeń 5074, należy przejrzeć Rozdział 2, ["Konfigurowanie](#page-18-0) jednostki [rozszerzeń](#page-18-0) 5074", na stronie 7.

Jeśli konfigurowana jest jednostka rozszerzeń 5079, należy przejrzeć Rozdział 4, ["Konfigurowanie](#page-26-0) jednostki [rozszerzeń](#page-26-0) 5079", na stronie 15.

# <span id="page-18-0"></span>**Rozdział 2. Konfigurowanie jednostki rozszerzeń 5074**

Ten rozdział opisuje sposób konfigurowania jednostki rozszerzeń 5074. Jeśli konfigurowana jest jednostka rozszerzeń 5079, należy przejrzeć Rozdział 4, ["Konfigurowanie](#page-26-0) jednostki rozszerzeń 5079", na stronie 15.

Jeśli jednostka systemowa nie została wyłączona, należy przejść do sekcji "Wyłączanie jednostki [systemowej"](#page-16-0) na [stronie](#page-16-0) 5. Po wyłączeniu zasilania jednostki systemowej powróć do tego miejsca.

#### **Usuwanie obudowy**

Dodatek A, ["Usuwanie](#page-38-0) tylnej obudowy", na stronie 27 zawiera informacje pomocne w usuwaniu obudowy jednostek rozszerzeń lub jednostek systemowych.

#### **Lokalizacje złączy**

Dodatek B, ["Lokalizacje](#page-42-0) złączy", na stronie 31 zawiera informacje przydatne podczas odnajdywania złączy w jednostce rozszerzeń lub jednostce systemowej.

#### **Systemy z jednostką migracji lub jednostką rozszerzeń 9079**

Jeśli jednostka systemowa zawiera jednostkę migracji lub jednostkę rozszerzeń 9079, zanim wykonasz następne czynności, przeczytaj Dodatek D, "Zasady [okablowania](#page-52-0) dla systemów z jednostką migracji lub jednostkami rozszerzeń 9079 i 9094", na [stronie](#page-52-0) 41.

### **Podłączanie jednostki 5074 bezpośrednio do jednostki systemowej**

Ta sekcja opisuje sposób podłączania jednostki 5074 bezpośrednio do jednostki systemowej. Jeśli jednostka 5074 jest podłączana do obwodu z innymi jednostkami rozszerzeń, należy pominąć tę sekcję i przejść do sekcji ["Podłączanie](#page-19-0) jednostki 5074 do innej jednostki [rozszerzeń"](#page-19-0) na stronie 8.

**Uwaga:** Ta uwaga dotyczy jednostki systemowej serwera 830. Obwody HSL należy podłączyć do jednostki 830 w następujący sposób:

- 1. B0 i B1
- 2. C0 i C1
- 3. D0 i D1
- 4. A0 i A1

Obwody HSL A0 i A1 należy podłączać tylko wtedy, gdy użyte zostały pozostałe trzy zestawy złączy HSL.

Jeśli podczas procedury wystąpią problemy, należy skontaktować się z autoryzowanym dealerem lub dostawcą usług.

- \_\_ 1. Poszukaj dostępnych złączy HSL w jednostce systemowej.
	- \_\_ a. Usuń lub otwórz tylną obudowę jednostki systemowej. Potrzebne instrukcje zawiera [Dodatek](#page-38-0) A, ["Usuwanie](#page-38-0) tylnej obudowy", na stronie 27.
	- \_\_ b. Poszukaj pierwszego wolnego zestawu złączy HSL z tyłu jednostki systemowej (patrz [Dodatek](#page-42-0) B, ["Lokalizacje](#page-42-0) złączy", na stronie 31).

Jeśli jest tylko jeden zestaw złączy HSL, to są one oznaczone jako A0 i A1.

Jeśli jest kilka zestawów złączy HSL, pierwszy z nich jest oznaczony jako A0 i A1. Pozostałe złącza są oznaczone zgodnie z alfabetem. Na przykład jeśli w jednostce 830 są cztery zestawy złączy HSL, są one oznaczone jako A0 i A1; B0 i B1; C0 i C1; D0 i D1.

Nieużywane złącza HSL są zasłonięte metalowymi zaślepkami. Należy je usunąć przed zainstalowaniem kabli HSL.

- \_\_ c. Zapisz, które zestawy złączy HSL są dostępne: \_\_\_\_\_ , \_\_\_\_\_.
- <span id="page-19-0"></span>\_\_ 2. Podłącz kable do jednostki 5074.
	- \_\_ a. Poszukaj kabli HSL, kabla SPCN i kabla zasilającego dostarczonego z jednostką rozszerzeń.
	- \_\_ b. Na wszystkich końcach kabli HSL umieść etykiety.
	- \_\_ c. Jeden kabel HSL oznacz na obu końcach jako 0.
	- \_\_ d. Drugi kabel HSL oznacz na obu końcach jako 1.
	- \_\_ e. Usuń tylną obudowę jednostki rozszerzeń. Dodatek A, ["Usuwanie](#page-38-0) tylnej obudowy", na stronie 27 zawiera informacje o usuwaniu obudowy.
	- \_\_ f. Podłącz kabel HSL oznaczony jako 0 do złącza HSL oznaczonego jako 0 w jednostce 5074.
	- \_\_ g. Podłącz kabel HSL oznaczony jako 1 do złącza HSL oznaczonego jako 1 w jednostce 5074.
	- \_\_ h. Podłącz kabel SPCN do złącza J15 w jednostce 5074.
	- \_\_ i. Podłącz kabel zasilający. **Nie podłączaj go** do gniazda zasilającego.
	- \_\_ j. Zamknij lub załóż z powrotem tylną obudowę jednostki 5074.
- \_\_ 3. Podłącz kable z jednostki 5074 do jednostki systemowej.
	- \_\_ a. Podłącz kabel HSL oznaczony jako 0 do odpowiedniego złącza HSL określonego w kroku 1c.
	- \_\_ b. Podłącz kabel HSL oznaczony jako 1 do odpowiedniego złącza HSL określonego w kroku 1c.
	- \_\_ c. Podłącz kabel SPCN dostarczony z jednostką rozszerzeń do złącza oznaczonego jako J15.
- \_\_ 4. Jeśli instalujesz nowy serwer z tą jednostką rozszerzeń, powróć do sekcji *Instrukcje dotyczące okablowania*.
- \_\_ 5. Następny krok: Rozdział 5, ["Zakończenie](#page-34-0) instalacji", na stronie 23.

### **Podłączanie jednostki 5074 do innej jednostki rozszerzeń**

Ta sekcja zawiera instrukcje podłączania jednostki rozszerzeń 5074 do obwodu z innymi jednostkami rozszerzeń. Jednostkę 5074 można połączyć tylko z innymi jednostkami rozszerzeń wyposażonymi w sprzęt HSL.

Sekcja zawiera trzy oddzielne procedury. Należy wybrać tę procedurę, która najbardziej odpowiada konfiguracji systemu:

- v "Podłączanie jednostki 5074 na początku obwodu".
- v ["Podłączanie](#page-21-0) jednostki 5074 w środku obwodu" na stronie 10.
- v ["Podłączanie](#page-22-0) jednostki 5074 na końcu obwodu" na stronie 11.

#### **Uwagi:**

- 1. Poniższy rysunek przedstawia złącza HSL jednostki systemowej jako 0 i 1. Oznaczenia te określają, do którego zestawu złączy podłączony jest obwód HSL (na przykład B0 i B1).
- 2. Procedury te zostały pomyślane jako przewodniki podczas instalowania. Niektóre kroki w poniższych procedurach mogą zależeć od liczby zamówionych złączy HSL. Należy sprawdzić ich zgodność z regułami konfigurowania, które zawiera Tabela 4 na [stronie](#page-15-0) 4.

### **Podłączanie jednostki 5074 na początku obwodu**

Ta procedura służy do podłączenia jednostki 5074 na pierwszej pozycji w obwodzie jednostek rozszerzeń. W opisywanej procedurze jednostka 5074 zostanie podłączona pomiędzy jednostkę systemową i jednostkę rozszerzeń znajdującą się na pierwszej pozycji. Instrukcje dotyczą jednostki rozszerzeń znajdującej się na pierwszej pozycji jako jednostka X, jak to przedstawiono na Rys. 5 na [stronie](#page-20-0) 9 i Rys. 6 na [stronie](#page-20-0) 9.

<span id="page-20-0"></span>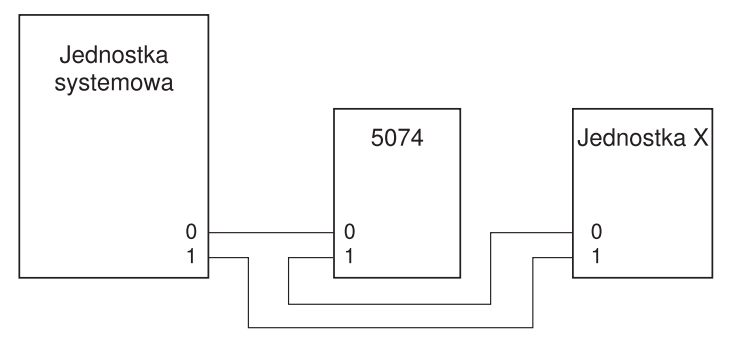

RZAQ6603-1

*Rysunek 5. Połączenia HSL*

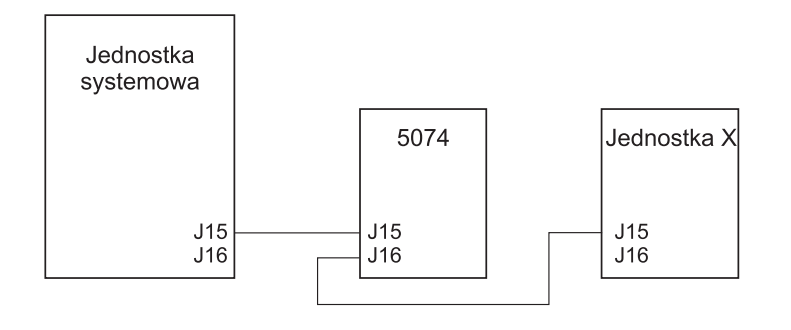

RZAQ6615-1

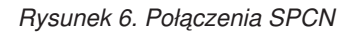

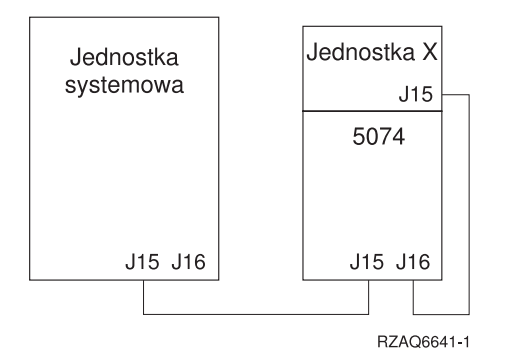

*Rysunek 7. Podłączenie jednostki 5078*

- 1. Usuń lub otwórz obudowę jednostki 5074. Potrzebne instrukcje zawiera Dodatek A, ["Usuwanie](#page-38-0) tylnej [obudowy",](#page-38-0) na stronie 27.
- \_\_ 2. Podłącz kable do jednostki 5074. Informacje na temat położenia złączy zawiera Dodatek B, ["Lokalizacje](#page-42-0) [złączy",](#page-42-0) na stronie 31.
	- \_\_ a. Podłącz nowy kabel HSL do złącza HSL 1.
	- \_\_ b. Podłącz nowy kabel SPCN do złącza J16.
	- \_\_ c. Podłącz kabel zasilający. **Nie podłączaj go** do gniazda zasilającego.
- 3. Usuń tylną obudowę jednostki systemowej.
- 4. Usuń tylną obudowę jednostki X.
- <span id="page-21-0"></span>5. W jednostce X usuń kabel HSL ze złącza HSL 0. Jest to kabel HSL pomiędzy jednostką X i jednostką systemową.
- \_\_ 6. W jednostce X usuń kabel SPCN ze złącza J15. Jest to kabel SPCN łączący jednostkę X i jednostkę systemową.
- \_\_ 7. Podłącz kabel HSL z jednostki systemowej do złącza HSL 0 w jednostce 5074. Kabel ten powinien teraz łączyć jednostkę systemową z jednostką 5074.
- 8. Podłącz kabel SPCN z jednostki systemowej do złącza SPCN J15 w jednostce 5074. Kabel ten powinien teraz łączyć jednostkę systemową z jednostką 5074.
- \_\_ 9. Podłącz kabel HSL ze złącza HSL 1 jednostki 5074 do złącza HSL 0 w jednostce X. Kabel ten powinien teraz łączyć jednostkę 5074 i jednostkę X.
- \_\_ 10. Podłącz kabel SPCN ze złącza J16 jednostki 5074 do złącza J15 jednostki X. Powinien on łączyć jednostkę 5074 i jednostkę X.
- \_\_ 11. Zainstaluj lub zamknij obudowy jednostki X, 5074 i jednostki systemowej.
- \_\_ 12. Następny krok: Rozdział 5, ["Zakończenie](#page-34-0) instalacji", na stronie 23.

### **Podłączanie jednostki 5074 w środku obwodu**

Ta procedura służy do podłączania jednostki 5074 w środku obwodu. Innymi słowy, jednostka 5074 jest podłączana pomiędzy dwie inne jednostki rozszerzeń. W instrukcjach tych jednostkami rozszerzeń są jednostki X i Y, jak to przedstawia Rys. 8 i Rys. 9.

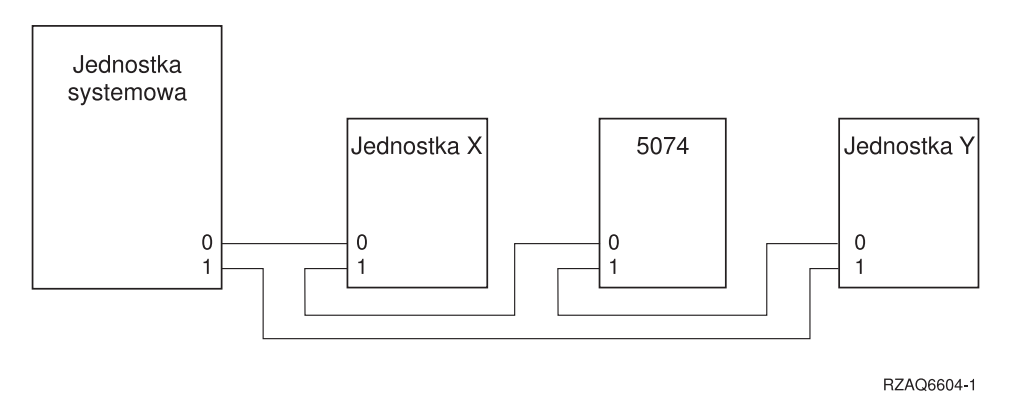

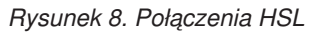

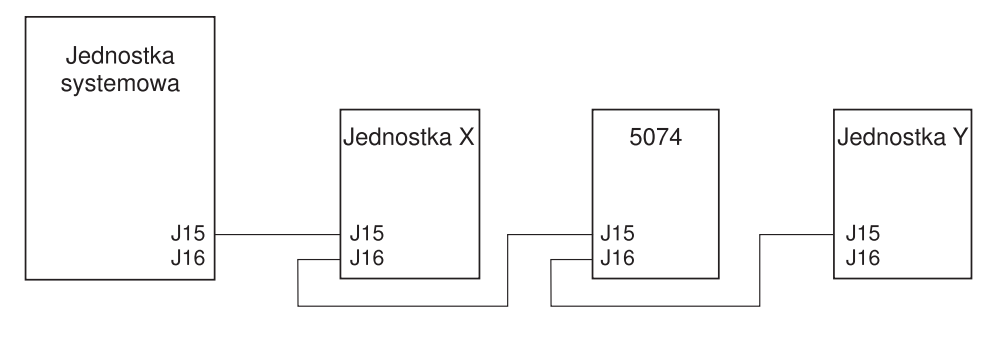

RZAQ6616-0

#### *Rysunek 9. Połączenia SPCN*

- \_\_ 1. Usuń tylną obudowę jednostki X, Y i jednostki 5074. Potrzebne instrukcje zawiera Dodatek A, ["Usuwanie](#page-38-0) tylnej [obudowy",](#page-38-0) na stronie 27.
- 2. W jednostce Y usuń kabel SPCN ze złącza J15.
- \_\_ 3. W jednostce Y usuń kabel HSL ze złącza 0.
- **10** Konfigurowanie jednostki rozszerzeń 0578, 5074, 5078 lub 5079 w wersji V5R3
- <span id="page-22-0"></span>\_\_ 4. Podłącz kable do jednostki 5074. Informacje na temat położenia złączy zawiera Dodatek B, ["Lokalizacje](#page-42-0) [złączy",](#page-42-0) na stronie 31.
	- \_\_ a. Podłącz nowy kabel HSL do złącza HSL 1.
	- \_\_ b. Podłącz nowy kabel SPCN do złącza J16.
	- \_\_ c. Podłącz kabel zasilający. **Nie podłączaj go** do gniazda zasilającego.
- \_\_ 5. Podłącz kabel HSL z jednostki X do złącza HSL 0 w jednostce 5074. Ten kabel łączy jednostkę X i jednostkę 5074.
- \_\_ 6. Podłącz kabel SPCN z jednostki X do złącza SPCN J15 w jednostce 5074. Ten kabel łączy jednostkę X i jednostkę 5074.
- \_\_ 7. Podłącz kabel HSL zainstalowany w złączu 1 jednostki 5074 z jednostki 5074 do złącza 0 w jednostce Y.
- 8. Podłącz kabel SPCN zainstalowany w złączu J16 jednostki 5074 do złącza J15 w jednostce Y.
- 9. Zainstaluj lub zamknij tylną obudowę jednostki 5074, X i Y.
- \_\_ 10. Następny krok: Rozdział 5, ["Zakończenie](#page-34-0) instalacji", na stronie 23.

### **Podłączanie jednostki 5074 na końcu obwodu**

Opisywana procedura służy do podłączenia jednostki 5074 na ostatniej pozycji w obwodzie jednostek rozszerzeń. W tej procedurze jednostka 5074 zostanie podłączona pomiędzy jednostką systemową a jednostką rozszerzeń, która znajduje się na ostatniej pozycji. Instrukcje dotyczą jednostki rozszerzeń znajdującej się na ostatniej pozycji jako jednostka Y, co przedstawia Rys. 10 i Rys. 11.

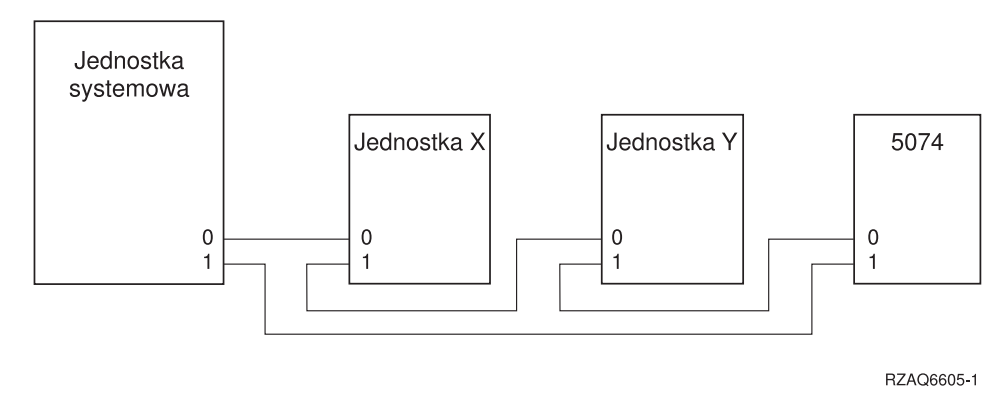

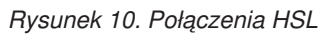

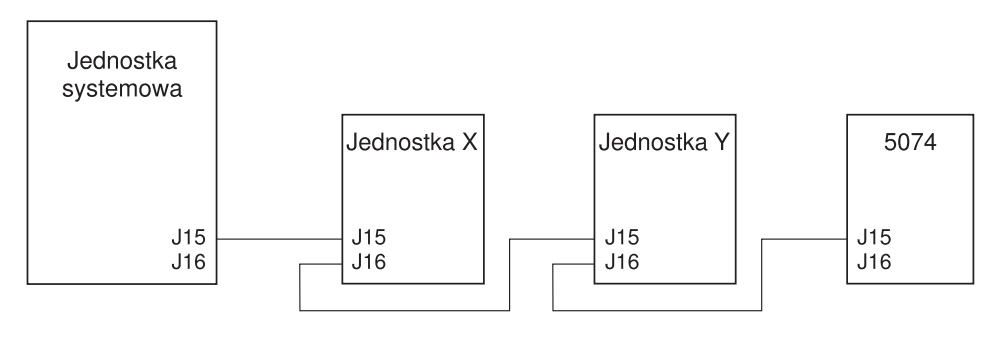

RZAQ6617-0

#### *Rysunek 11. Połączenia SPCN*

\_\_ 1. Usuń lub otwórz obudowę jednostki 5074. Wskazówki zawiera Dodatek A, ["Usuwanie](#page-38-0) tylnej obudowy", na [stronie](#page-38-0) 27.

- \_\_ 2. Podłącz kable do jednostki 5074. Informacje na temat położenia złączy zawiera Dodatek B, ["Lokalizacje](#page-42-0) [złączy",](#page-42-0) na stronie 31.
	- \_\_ a. Podłącz nowy kabel HSL do złącza HSL 0.
	- \_\_ b. Podłącz nowy kabel SPCN do złącza J15.
	- \_\_ c. Podłącz kabel zasilający. **Nie podłączaj go** do gniazda zasilającego.
- \_\_ 3. Usuń tylną obudowę jednostki systemowej.
- \_\_ 4. Usuń tylną obudowę jednostki Y.
- \_\_ 5. W jednostce Y usuń kabel HSL ze złącza 1. Ten kabel łączy jednostkę Y i jednostkę systemową.
- \_\_ 6. Podłącz kabel HSL z jednostki systemowej do złącza HSL 1 w jednostce 5074.
- \_\_ 7. Podłącz kabel HSL ze złącza HSL 0 jednostki 5074 do złącza HSL 1 w jednostce Y.
- \_\_ 8. Podłącz kabel SPCN ze złącza J15 jednostki 5074 do złącza J16 w jednostce Y.
- \_\_ 9. Zainstaluj lub zamknij obudowy w jednostce Y, jednostce 5074 i jednostce systemowej.
- \_\_ 10. Następny krok: Rozdział 5, ["Zakończenie](#page-34-0) instalacji", na stronie 23.

# <span id="page-24-0"></span>**Rozdział 3. Konfigurowanie jednostki rozszerzeń 0578**

Ten rozdział opisuje sposób konfigurowania jednostki rozszerzeń 0578.

Jeśli jednostka systemowa nie została wyłączona, należy przejść do sekcji "Wyłączanie jednostki [systemowej"](#page-16-0) na [stronie](#page-16-0) 5. Po wyłączeniu zasilania jednostki systemowej powróć do tego miejsca.

#### **Usuwanie obudowy**

Dodatek A, ["Usuwanie](#page-38-0) tylnej obudowy", na stronie 27 zawiera informacje pomocne w usuwaniu obudowy jednostek rozszerzeń lub jednostek systemowych.

#### **Lokalizacje złączy**

Dodatek B, ["Lokalizacje](#page-42-0) złączy", na stronie 31 zawiera informacje przydatne podczas odnajdywania złączy w jednostce rozszerzeń lub jednostce systemowej.

#### **Systemy z jednostką migracji lub jednostką rozszerzeń 9079**

Jeśli jednostka systemowa zawiera jednostkę migracji lub jednostkę rozszerzeń 9079, zanim wykonasz następne czynności, przeczytaj Dodatek D, "Zasady [okablowania](#page-52-0) dla systemów z jednostką migracji lub jednostkami rozszerzeń 9079 i 9094", na [stronie](#page-52-0) 41.

### **Podłączanie jednostki 0578 bezpośrednio do jednostki systemowej**

Ta sekcja opisuje sposób podłączania jednostki 0578 bezpośrednio do jednostki systemowej.

Jeśli podczas procedury wystąpią problemy, należy skontaktować się z autoryzowanym dealerem lub dostawcą usług. \_\_ 1. Poszukaj wolnych złączy HSL w jednostce systemowej.

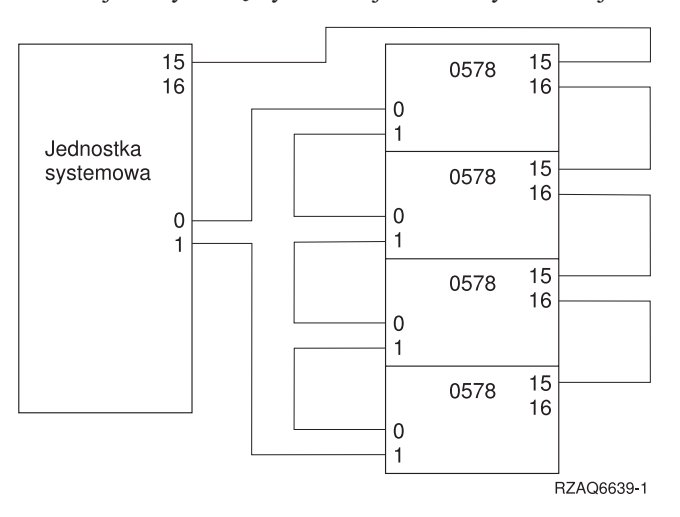

- \_\_ a. Usuń lub otwórz tylną obudowę jednostki systemowej. Potrzebne instrukcje zawiera [Dodatek](#page-38-0) A, ["Usuwanie](#page-38-0) tylnej obudowy", na stronie 27.
- \_\_ b. Poszukaj pierwszego wolnego zestawu złączy HSL z tyłu jednostki systemowej (patrz [Dodatek](#page-42-0) B, ["Lokalizacje](#page-42-0) złączy", na stronie 31).

Jeśli jest tylko jeden zestaw złączy HSL, to są one oznaczone jako A0 i A1.

Jeśli jest kilka zestawów złączy HSL, pierwszy z nich jest oznaczony jako A0 i A1. Pozostałe złącza są oznaczone zgodnie z alfabetem. Na przykład jeśli w jednostce 830 są cztery zestawy złączy HSL, są one oznaczone jako A0 i A1; B0 i B1; C0 i C1; D0 i D1.

Nieużywane złącza HSL są zasłonięte metalowymi zaślepkami. Należy je usunąć przed zainstalowaniem kabli HSL.

- \_\_ c. Zapisz, które zestawy złączy HSL są dostępne: \_\_\_\_\_ , \_\_\_\_\_.
- \_\_ 2. Podłącz kable do jednostki 0578.
	- \_\_ a. Poszukaj kabli HSL, kabla SPCN i kabla zasilającego dostarczonego z jednostką rozszerzeń.
	- \_\_ b. Na wszystkich końcach kabli HSL umieść etykiety.
	- \_\_ c. Jeden kabel HSL oznacz na obu końcach jako 0.
	- \_\_ d. Drugi kabel HSL oznacz na obu końcach jako 1.
	- \_\_ e. Usuń tylną obudowę jednostki rozszerzeń. Dodatek A, ["Usuwanie](#page-38-0) tylnej obudowy", na stronie 27 zawiera informacje o usuwaniu obudowy.
	- \_\_ f. Podłącz kabel HSL oznaczony jako 0 do złącza HSL oznaczonego jako 0 w jednostce 0578.
	- \_\_ g. Podłącz kabel HSL oznaczony jako 1 do złącza HSL znaczonego jako 1 w jednostce 0578.
	- \_\_ h. Podłącz kabel SPCN do złącza J15.
	- \_\_ i. Podłącz kabel zasilający. **Nie podłączaj go** do gniazda zasilającego.
	- \_\_ j. Zamknij lub załóż z powrotem tylną obudowę jednostki 0578.
- \_\_ 3. Podłącz kable z jednostki 0578 do jednostki systemowej.
	- \_\_ a. Podłącz kabel HSL oznaczony jako 0 do odpowiedniego złącza HSL określonego w kroku 1c.
	- \_\_ b. Podłącz kabel HSL oznaczony jako 1 do odpowiedniego złącza HSL określonego w kroku 1c.
	- \_\_ c. Podłącz kabel SPCN dostarczony z jednostką rozszerzeń do złącza oznaczonego jako J15.
- \_\_ 4. Jeśli instalujesz nowy serwer z tą jednostką rozszezeń, powróć do sekcji *Instrukcje dotyczące okablowania*.
- \_\_ 5. Następny krok: Rozdział 5, ["Zakończenie](#page-34-0) instalacji", na stronie 23.

# <span id="page-26-0"></span>**Rozdział 4. Konfigurowanie jednostki rozszerzeń 5079**

Ten rozdział opisuje sposób konfigurowania jednostki rozszerzeń 5079. Jeśli konfigurowana jest jednostka rozszerzeń 5074, należy przeczytać Rozdział 2, ["Konfigurowanie](#page-18-0) jednostki rozszerzeń 5074", na stronie 7.

Jeśli jednostka systemowa nie została wyłączona, należy przejść do sekcji "Wyłączanie jednostki [systemowej"](#page-16-0) na [stronie](#page-16-0) 5. Po wyłączeniu zasilania jednostki systemowej powróć do tego miejsca.

#### **Usuwanie obudowy**

Dodatek A, ["Usuwanie](#page-38-0) tylnej obudowy", na stronie 27 zawiera informacje pomocne podczas usuwania obudowy z jednostek rozszerzeń lub jednostki systemowej.

#### **Lokalizacje złączy**

Dodatek B, ["Lokalizacje](#page-42-0) złączy", na stronie 31 zawiera informacje przydatne podczas odnajdywania złączy w jednostce rozszerzeń lub jednostce systemowej.

#### **Systemy z jednostkami migracji lub jednostkami rozszerzeń 9079**

Jeśli jednostka systemowa zawiera jednostkę migracji lub jednostkę rozszerzeń 9079, zanim wykonasz następne czynności, przeczytaj Dodatek D, "Zasady [okablowania](#page-52-0) dla systemów z jednostką migracji lub jednostkami rozszerzeń 9079 i 9094", na [stronie](#page-52-0) 41.

### **Podłączanie jednostki 5079 bezpośrednio do jednostki systemowej**

Poniższe procedury służą do podłączania jednostki 5079 do jednostki systemowej.

Jednostka 5079 składa się z dwóch niezależnych jednostek rozszerzeń 5074 w jednej ramie. Ta procedura odnosi się do górnej jednostki 5079 jako **5079–002** i dolnej jednostki 5074 jako **5079–001**.

Jednostki 5079–002 i 5079–001 można skonfigurować w jednostce systemowej w dwóch oddzielnych obwodach HSL, jeśli dostępna jest wystarczająca liczba kabli i złączy HSL. Dla każdej jednostki rozszerzeń należy wykonywać kroki opisane w sekcji "Podłączanie jednostki 5074 [bezpośrednio](#page-18-0) do jednostki systemowej" na stronie 7.

Przed rozpoczęciem pracy należy zapoznać się z Rys. 12 na [stronie](#page-27-0) 16 i Rys. 13 na [stronie](#page-27-0) 16.

- **Uwaga:** Ta uwaga dotyczy jednostki systemowej serwera 830. Obwody HSL należy podłączyć do jednostki 830 w następujący sposób:
	- 1. B0 i B1
	- 2. C0 i C1
	- 3. D0 i D1
	- 4. A0 i A1

Obwody HSL A0 i A1 należy podłączać tylko wtedy, gdy użyte zostały pozostałe trzy zestawy złączy HSL.

<span id="page-27-0"></span>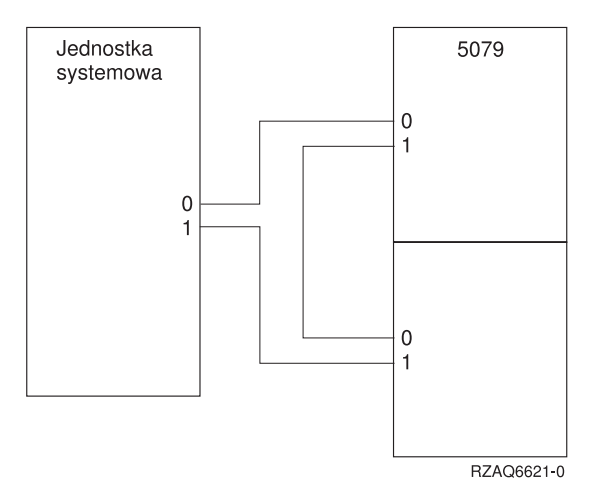

*Rysunek 12. Połączenia HSL*

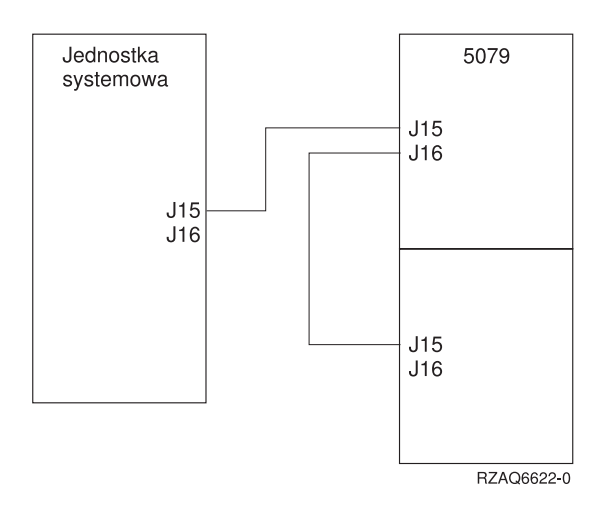

*Rysunek 13. Połączenia SPCN*

- \_\_ 1. Poszukaj kabli HSL i SPCN w materiałach dostarczonych z jednostką rozszerzeń. Do wykonania tej procedury potrzebne będą trzy kable HSL i dwa kable SPCN.
- \_\_ 2. Na wszystkich końcach kabli umieść etykiety. Oznacz wszystkie kable w następujących sposób:
	- \_\_ a. Oznacz dwa końce pierwszego kabla jako 0.
	- \_\_ b. Jeden koniec drugiego kabla oznacz jako 0, a drugi jako 1. Jeśli kable mają różne długości, ten kabel powinien być najkrótszy.
	- \_\_ c. Oznacz dwa końce trzeciego kabla jako 1.
- \_\_ 3. Poszukaj odpowiedniego złącza HSL w jednostce systemowej.
	- \_\_ a. Usuń lub otwórz tylną obudowę jednostki systemowej. Potrzebne instrukcje zawiera [Dodatek](#page-38-0) A, ["Usuwanie](#page-38-0) tylnej obudowy", na stronie 27.
	- \_\_ b. Poszukaj pierwszego wolnego zestawu złączy HSL z tyłu jednostki systemowej.

Jeśli jest tylko jeden zestaw złączy HSL, to są one oznaczone jako A0 i A1.

Jeśli jest kilka zestawów złączy HSL, pierwszy z nich jest oznaczony jako A0 i A1. Pozostałe złącza są oznaczone zgodnie z alfabetem. Na przykład jeśli w jednostce 830 są cztery zestawy złączy HSL. Są one oznaczone jako A0 i A1; B0 i B1; C0 i C1; D0 i D1.

- \_\_ c. Zapisz, które zestawy złączy HSL są dostępne: \_\_\_\_\_ , \_\_\_\_\_.
- \_\_ 4. Podłącz koniec kabla HSL oznaczony na obu końcach jako 0 do złącza HSL określonego w kroku 3c.

Na przykład jeśli następnymi wolnymi złączami HSL są B0 i B1, podłącz kabel HSL do złącza B0.

- <span id="page-28-0"></span>\_\_ 5. Otwórz tylną obudowę jednostki 5079. Potrzebne instrukcje zawiera Dodatek A, ["Usuwanie](#page-38-0) tylnej obudowy", na [stronie](#page-38-0) 27.
- \_\_ 6. W jednostce 5079–002 poszukaj złączy HSL oznaczonych jako **0** i **1** (Rys. 27 na [stronie](#page-46-0) 35)
- \_\_ 7. W jednostce 5079–002 podłącz drugi koniec kabla HSL do złącza oznaczonego jako **0**.
- \_\_ 8. W jednostce 5079–002 podłącz koniec oznaczony jako **1** kabla HSL oznaczonego jako **1** i **0** do złącza oznaczonego jako **1**.
- \_\_ 9. W jednostce 5079-001 podłącz drugi koniec kabla HSL do złącza HSL oznaczonego jako **0**.
- \_\_ 10. W jednostce 5079-001 podłącz jeden koniec kabla HSL oznaczonego jako 1 na obu końcach do złącza HSL oznaczonego jako **1**.
- \_\_ 11. Podłącz drugi koniec kabla HSL do innego złącza HSL określonego w kroku 3c na [stronie](#page-27-0) 16. Na przykład jeśli następnymi dostępnymi złączami HSL są B0 i B1, kabel HSL podłącz do złącza B1.
- \_\_ 12. W jednostce systemowej podłącz jeden koniec kabla SPCN do dostępnego złącza SPCN. Złącze SPCN jest oznaczone jako J15 lub J16.
- \_\_ 13. Dokręć wkręty.
- \_\_ 14. W jednostce 5079–002 podłącz drugi koniec kabla SPCN do złącza SPCN oznaczonego jako J15.
- \_\_ 15. Dokręć wkręty.
- \_\_ 16. W jednostce 5079-002 podłącz drugi kabel SPCN do złącza SPCN oznaczonego jako J16.
- \_\_ 17. Dokręć wkręty.
- \_\_ 18. W jednostce 5079-001 podłącz drugi koniec kabla SPCN do złącza SPCN oznaczonego jako J15.
- \_\_ 19. Dokręć wkręty.
- \_\_ 20. W jednostce 5079 podłącz kabel zasilający do każdego złącza zasilania.
- \_\_ 21. Nie podłączaj go do gniazda elektrycznego.
- \_\_ 22. Następny krok: Rozdział 5, ["Zakończenie](#page-34-0) instalacji", na stronie 23.

### **Podłączanie jednostki 5079 do innej jednostki rozszerzeń**

Ta sekcja zawiera instrukcje podłączania jednostki rozszerzeń 5079 do obwodu z innymi jednostkami rozszerzeń. Jednostkę 5079 można połączyć tylko z innymi jednostkami rozszerzeń wyposażonymi w sprzęt HSL.

Jednostka 5079 składa się z dwóch niezależnych jednostek rozszerzeń 5074 w jednej ramie. Te procedury odnoszą się do górnej jednostki 5074 jako **5079–002** i dolnej jednostki 5074 jako **5079–001**.

#### **Uwagi:**

- 1. Poniższy rysunek przedstawia złącza HSL jednostki systemowej jako 0 i 1. Oznaczenia te określają, do którego zestawu złączy podłączony jest obwód HSL (na przykład B0 i B1).
- 2. Procedury te zostały pomyślane jako przewodniki podczas instalowania. Niektóre kroki w poniższych procedurach mogą zależeć od liczby zamówionych złączy HSL. Należy sprawdzić ich zgodność z regułami konfigurowania, które zawiera Tabela 4 na [stronie](#page-15-0) 4.

Sekcja zawiera trzy oddzielne procedury. Należy wybrać tę procedurę, która najbardziej odpowiada konfiguracji systemu:

- v "Podłączanie jednostki 5079 na początku obwodu".
- v ["Podłączanie](#page-30-0) jednostki 5079 w środku obwodu" na stronie 19.
- v ["Podłączanie](#page-31-0) jednostki 5079 na końcu obwodu" na stronie 20.

### **Podłączanie jednostki 5079 na początku obwodu**

Opisywana procedura służy do podłączania jednostki 5079 na pierwszej pozycji w obwodzie jednostek rozszerzeń. W tej procedurze jednostka 5079 zostanie podłączona pomiędzy jednostkę systemową i jednostkę rozszerzeń znajdującą się na pierwszej pozycji.

Instrukcje dotyczą jednostki rozszerzeń znajdującej się na pierwszej pozycji jako jednostka X, jak to przedstawiono na Rys. 14 i Rys. 15.

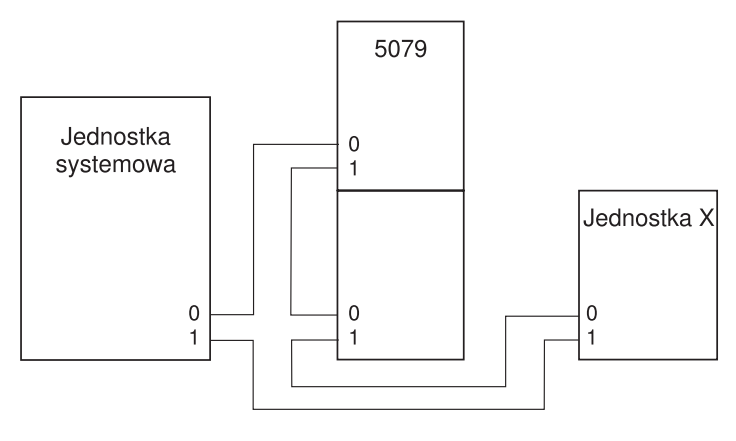

RZAO6625-0

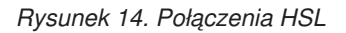

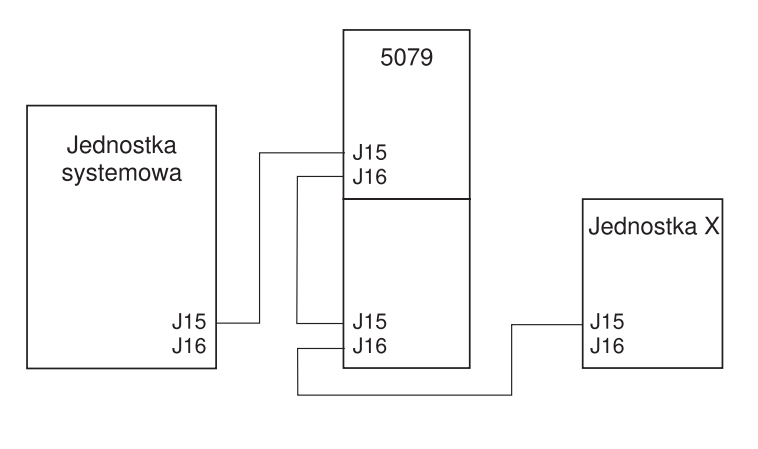

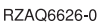

#### *Rysunek 15. Połączenia SPCN*

- \_\_ 1. Otwórz tylną obudowę jednostki 5079. Potrzebne instrukcje zawiera Dodatek A, ["Usuwanie](#page-38-0) tylnej obudowy", na [stronie](#page-38-0) 27.
- \_\_ 2. Podłącz kable do jednostki 5079–002 (górna jednostka). Informacje na temat położenia złączy zawiera Dodatek B, ["Lokalizacje](#page-42-0) złączy", na stronie 31.
	- \_\_ a. Podłącz nowy kabel HSL do złącza HSL 1. Jeśli kable mają różną długość, podłącz krótszy.
	- \_\_ b. Podłącz nowy kabel SPCN do złącza J16.
	- \_\_ c. Podłącz kabel zasilający. **Nie podłączaj go** do gniazda zasilającego. Jeśli kable zasilające dla jednostki 5079 mają różne długości, dłuższy kabel podłącz do jednostki 5079–002.
- \_\_ 3. Podłącz kable do jednostki 5079–001 (dolna jednostka).
	- \_\_ a. Podłącz kabel HSL zainstalowany w kroku 2a do złącza HSL 0.
	- \_\_ b. Podłącz drugi kabel HSL do złącza HSL 1.
	- \_\_ c. Podłącz kabel SPCN zainstalowany w kroku 2b do złącza SPCN J15.
	- \_\_ d. Podłącz inny kabel SPCN do złącza J15.
	- \_\_ e. Podłącz kabel zasilający. **Nie podłączaj go** do gniazda zasilającego. Jeśli kable zasilające dla jednostki 5079 mają różne długości, krótszy kabel podłącz do jednostki 5079–001.
- 4. Usuń lub otwórz tylną obudowę jednostki systemowej.
- <span id="page-30-0"></span>\_\_ 5. Usuń lub otwórz tylną obudowę jednostki X.
- \_\_ 6. W jednostce X usuń kabel HSL ze złącza HSL 0. Jest to kabel HSL pomiędzy jednostką X i jednostką systemową.
- \_\_ 7. W jednostce X usuń kabel SPCN ze złącza J15. Jest to kabel SPCN łączący daną jednostkę z jednostką systemową.
- 8. Podłącz kabel HSL z jednostki systemowej do złącza HSL 0 w jednostce 5079–002. Kabel ten powinien być podłączony pomiędzy jednostką systemową i jednostką 5079–002.
- \_\_ 9. Podłącz kabel SPCN z jednostki systemowej do złącza SPCN J15 w jednostce 5079–002. Kabel ten powinien być podłączony pomiędzy jednostką systemową i jednostką 5079–002.
- \_\_ 10. Podłącz kabel HSL ze złącza HSL 1 jednostki 5079–001 do złącza HSL 0 jednostki X. Kabel ten powinien być podłączony pomiędzy jednostką 5079–001 a jednostką X.
- \_\_ 11. Podłącz kabel SPCN ze złącza J16 jednostki 5079–001 do złącza J15 jednostki X. Kabel ten powinien być podłączony pomiędzy jednostką 5079–001 i jednostką X.
- \_\_ 12. Zainstaluj obudowy w jednostce X, 5079 i jednostce systemowej.
- \_\_ 13. Następny krok: Rozdział 5, ["Zakończenie](#page-34-0) instalacji", na stronie 23.

### **Podłączanie jednostki 5079 w środku obwodu**

Ta procedura służy do podłączania jednostki 5079 w środku obwodu. Innymi słowy, jednostka 5079 jest podłączana pomiędzy dwie inne jednostki rozszerzeń. W instrukcjach tych jednostkami rozszerzeń są jednostki X i Y, jak to przedstawia Rys. 8 na [stronie](#page-21-0) 10 i Rys. 17 na [stronie](#page-31-0) 20.

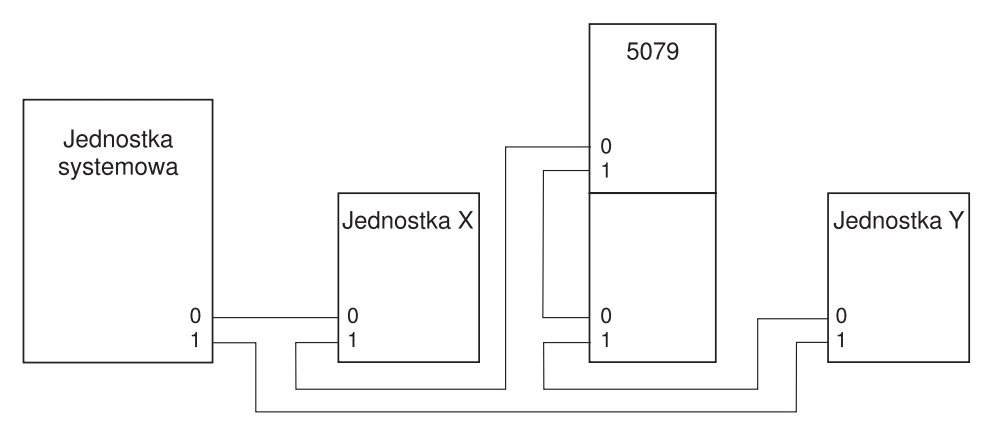

BZAQ6623-0

*Rysunek 16. Połączenia HSL*

<span id="page-31-0"></span>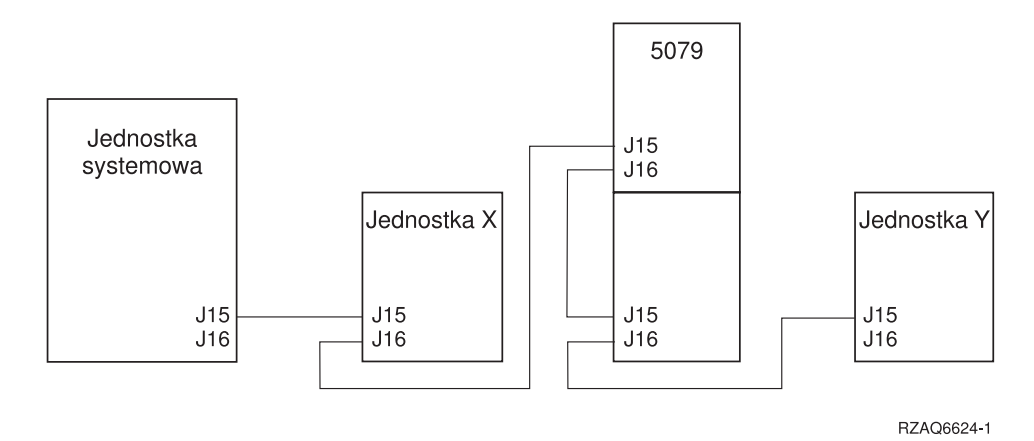

*Rysunek 17. Połączenia SPCN*

- \_\_ 1. Usuń lub otwórz tylną obudowę jednostki X i Y. Potrzebne instrukcje zawiera Dodatek A, ["Usuwanie](#page-38-0) tylnej [obudowy",](#page-38-0) na stronie 27.
- \_\_ 2. W jednostce Y usuń kabel SPCN ze złącza J15. Informacje na temat położenia złączy zawiera [Dodatek](#page-42-0) B, ["Lokalizacje](#page-42-0) złączy", na stronie 31.
- \_\_ 3. W jednostce Y usuń kabel HSL ze złącza 0.
- \_\_ 4. Otwórz tylną obudowę jednostki 5079.
- \_\_ 5. Podłącz kable do jednostki 5079–002 (górna jednostka).
	- \_\_ a. Podłącz nowy kabel HSL do złącza HSL 1. Jeśli kable mają różną długość, podłącz krótszy.
	- \_\_ b. Podłącz nowy kabel SPCN do złącza J16.
	- \_\_ c. Podłącz kabel zasilający. **Nie podłączaj go** do gniazda zasilającego. Jeśli kable zasilające dla jednostki 5079 mają różne długości, dłuższy kabel podłącz do jednostki 5079–002.
- \_\_ 6. Podłącz kable do jednostki 5079–001 (dolna jednostka).
	- \_\_ a. Podłącz kabel HSL zainstalowany w kroku 5a do złącza HSL 0.
	- \_\_ b. Podłącz nowy kabel HSL do złącza HSL 1.
	- \_\_ c. Podłącz kabel SPCN zainstalowany w kroku 5b do złącza J15.
	- \_\_ d. Podłącz nowy kabel SPCN do złącza J16.
	- \_\_ e. Podłącz kabel zasilający. **Nie podłączaj go** do gniazda zasilającego. Jeśli kable zasilające dla jednostki 5079 mają różne długości, krótszy kabel podłącz do jednostki 5079–001.
- \_\_ 7. Podłącz kabel HSL z jednostki X do złącza HSL 0 w jednostce 5079–002. Kabel ten łączy teraz jednostkę X i jednostkę 5079–002.
- 8. Podłącz kabel SPCN z jednostki X do złącza SPCN J15 w jednostce 5079–002. Kabel ten łączy teraz jednostkę X i jednostkę 5079–002.
- \_\_ 9. Podłącz kabel HSL ze złącza HSL 1 w jednostce 5079–001 do złącza HSL 0 w jednostce Y.
- \_\_ 10. Podłącz kabel SPCN ze złącza J16 w jednostce 5079–001 do złącza J15 w jednostce Y.
- \_\_ 11. Zainstaluj lub zamknij tylną obudowę jednostki 5079, X i Y.
- \_\_ 12. Następny krok: Rozdział 5, ["Zakończenie](#page-34-0) instalacji", na stronie 23.

### **Podłączanie jednostki 5079 na końcu obwodu**

Procedury te służą do podłączania jednostki 5079 na ostatniej pozycji w obwodzie jednostek rozszerzeń. W tej procedurze jednostka 5079 zostanie podłączona pomiędzy jednostką systemową a jednostką rozszerzeń, która znajduje się na ostatniej pozycji. Instrukcje dotyczą jednostki rozszerzeń znajdującej się na ostatniej pozycji jako jednostka Y, co przedstawia Rys. 18 na [stronie](#page-32-0) 21 i Rys. 19 na [stronie](#page-32-0) 21.

<span id="page-32-0"></span>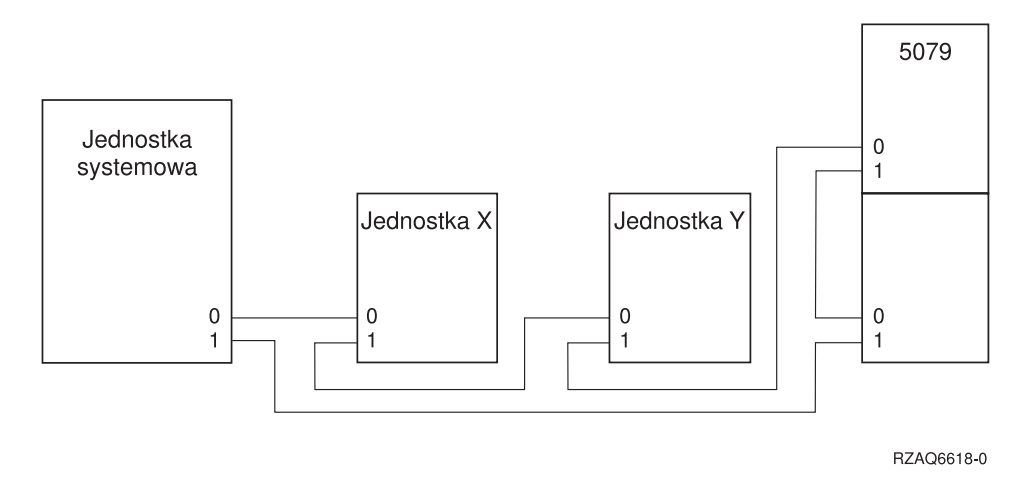

*Rysunek 18. Połączenia HSL*

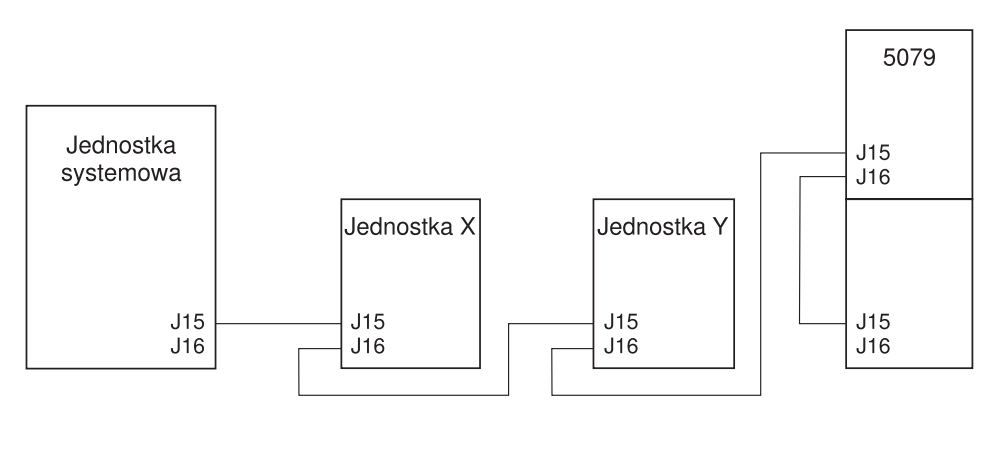

RZAQ6619-0

*Rysunek 19. Połączenia SPCN*

- \_\_ 1. Otwórz tylną obudowę jednostki 5079. Potrzebne instrukcje zawiera Dodatek A, ["Usuwanie](#page-38-0) tylnej obudowy", na [stronie](#page-38-0) 27.
- \_\_ 2. Podłącz kable do jednostki 5079–002 (górna jednostka). Informacje na temat położenia złączy zawiera Dodatek B, ["Lokalizacje](#page-42-0) złączy", na stronie 31.
	- \_\_ a. Podłącz nowy kabel HSL do złącza HSL 0.
	- \_\_ b. Podłącz nowy kabel HSL do złącza HSL 1. Jeśli kable mają różną długość, podłącz krótszy.
	- \_\_ c. Podłącz nowy kabel SPCN do złącza J15.
	- \_\_ d. Podłącz nowy kabel SPCN do złącza J16.
	- \_\_ e. Podłącz kabel zasilający. **Nie podłączaj go** do gniazda zasilającego. Jeśli kable zasilające dla jednostki 5079 mają różne długości, dłuższy kabel podłącz do jednostki 5079–002.
- \_\_ 3. Podłącz kable do jednostki 5079–001 (dolna jednostka).
	- \_\_ a. Podłącz kabel HSL zainstalowany w kroku 2b do złącza HSL 0.
	- \_\_ b. Podłącz kabel SPCN zainstalowany w kroku 2d do złącza J15.
	- \_\_ c. Podłącz kabel zasilający. **Nie podłączaj go** do gniazda zasilającego. Jeśli kable zasilające dla jednostki 5079 mają różne długości, krótszy kabel podłącz do jednostki 5079–001.
- 4. Usuń lub otwórz tylną obudowę jednostki systemowej.
- \_\_ 5. Usuń lub otwórz tylną obudowę jednostki Y.
- 6. W jednostce Y usuń kabel HSL ze złącza 1. Ten kabel łączy jednostkę Y i jednostkę systemową.
- \_\_ 7. Podłącz kabel HSL z jednostki systemowej do złącza HSL 1 w jednostce 5079–001.
- \_\_ 8. Podłącz kabel HSL ze złącza HSL 0 jednostki 5079–002 do złącza HSL 1 w jednostce Y.
- \_\_ 9. Podłącz kabel SPCN ze złącza J15 jednostki 5079–002 do złącza J16 w jednostce Y.
- \_\_ 10. Zainstaluj lub zamknij obudowy jednostki Y, 5079 i jednostki systemowej.
- \_\_ 11. Następny krok: Rozdział 5, ["Zakończenie](#page-34-0) instalacji", na stronie 23.

# <span id="page-34-0"></span>**Rozdział 5. Zakończenie instalacji**

Aby ukończyć instalację, należy wykonać poniższe kroki:

- \_\_ 1. Sprawdź, czy ponownie zainstalowałeś wszystkie obudowy w poniższych komponentach systemu:
	- \_\_ a. jednostkę systemową,
	- \_\_ b. wszystkie systemowe jednostki rozszerzeń.

#### **NIEBEZPIECZEŃSTWO**

**Gniazdo elektryczne, które nie jest podłączone prawidłowo, może spowodować wystąpienie niebezpiecznego napięcia na metalowych częściach urządzenia lub podłączanego do niego osprzętu. Na kliencie spoczywa odpowiedzialność za zapewnienie prawidłowego podłączenia gniazda i uziemienie go w celu zabezpieczenia przed porażeniem elektrycznym. (RSFTD201)**

- **Uwaga:** Po podłączeniu kabla zasilającego jednostki systemowej do gniazda mogą się uruchomić wentylatory, a na panelu sterowania jednostki systemowej zostanie wyświetlony kod SRC. Są to normalne działania. Nie oznaczają one, że system wykonuje IPL.
- \_\_ 2. Podłącz kable zasilające następujących komponentów systemu do gniazdek elektrycznych:
	- \_\_ a. jednostka systemowa,
	- \_\_ b. wszystkie jednostki rozszerzeń podłączone do systemu,
	- \_\_ c. konsola jednostki systemowej,
	- \_\_ d. drukarka systemowa.
- \_\_ 3. Włącz zasilanie każdego z komponentów systemu, używając odpowiedniego przycisku zasilania:
	- \_\_ a. drukarka systemowa (jeśli istnieje),
	- b. systemowa konsola sterowania.
- \_\_ 4. Spójrz na wyświetlacz Function/Data znajdujący się na panelu sterowania. Więcej informacji o panelu sterowania zawiera Dodatek C, "Panel sterowania jednostki [systemowej",](#page-50-0) na stronie 39.
- \_\_ 5. Czy na wyświetlaczu Function/Data wyświetlone zostało **01 B V=S** oraz świeci się OK?

**Uwaga:** Jeśli używasz zdalnego panelu sterowania Operations Console, być może konieczne będzie kliknięcie przycisku Enter w celu sprawdzenia szybkości IPL.

- **Tak Nie**
- **↓** Wykonaj następujące czynności:
	- \_\_ a. Naciśnij przycisk Mode Select i przytrzymaj do zapalenia się indykatora Manual (mała rączka).
	- \_\_ b. Naciskaj przycisk Increment/Decrement do momentu pojawienia się **02** na wyświetlaczu Function/Data.
	- \_\_ c. Na panelu sterowania naciśnij klawisz Enter.
	- \_\_ d. Naciskaj przycisk Increment/Decrement do momentu pojawienia się **B** na wyświetlaczu Function/Data.
	- \_\_ e. Na panelu sterowania naciśnij klawisz Enter.
	- \_\_ f. Naciskaj przycisk Increment/Decrement do momentu pojawienia się **S** na wyświetlaczu Function/Data.
	- \_\_ g. Na panelu sterowania naciśnij klawisz Enter.
	- \_\_ h. Naciskaj przycisk Mode Select do momentu pojawienia się indykatora Normal (**OK**).
	- \_\_ i. Naciskaj przycisk Increment/Decrement do momentu pojawienia się **01** na wyświetlaczu Function/Data.
- \_\_ j. Na panelu sterowania naciśnij klawisz Enter.
	- Na wyświetlaczu Function/Data powinno pojawić się **01 B S** i powinno zaświecić się OK. Jeśli tak nie jest, powtórz kroki od 5a na [stronie](#page-34-0) 23 do 5i na [stronie](#page-34-0) 23.
- \_\_ k. Następny krok: 6.
- \_\_ 6. Włącz jednostkę systemową, naciskając biały przycisk zasilania.

**Uwaga:** Czas potrzebny na wykonanie pełnego IPL zależy od modelu i konfiguracji systemu.

- \_\_ 7. Wpisz się do jednostki systemowej. Sprawdź, czy masz uprawnienia do narzędzi serwisowych.
- \_\_ 8. Następny krok: Rozdział 6, "Weryfikacja nowej [konfiguracji",](#page-36-0) na stronie 25.

# <span id="page-36-0"></span>**Rozdział 6. Weryfikacja nowej konfiguracji**

Nową konfigurację należy sprawdzić w poniższy sposób:

- \_\_ 1. W wierszu komend wpisz **strsst**. Naciśnij Enter.
- \_\_ 2. Wpisz **swój identyfikator użytkownika i hasło narzędzi serwisowych** na ekranie *Wpisanie się do systemowych narzędzi serwisowych (System Service Tools (SST) Sign On)*. Naciśnij Enter.
- \_\_ 3. Wybierz opcję **Uruchomienie narzędzia serwisowego** na ekranie *Uruchomienie narzędzi serwisowych (Start a Service Tools)* i naciśnij Enter.
- \_\_ 4. Wybierz opcję **Menedżer usług sprzętowych** na ekranie *Uruchomienie narzędzi serwisowych (Start a Service Tools)*.

Naciśnij Enter.

\_\_ 5. Wybierz opcję **Tworzenie pakietów zasobów sprzętowych (system, ramy, karty...)** na ekranie *Menedżer usług sprzętowych (Hardware Service Manager)*.

Naciśnij Enter.

Na liście pojawi się nowa jednostka rozszerzeń 0578, 5074, 5078 lub 5079. Zapisz ID ramy i nazwę zasobu:\_\_\_\_\_\_\_\_\_\_\_ , \_\_\_\_\_\_\_\_\_\_\_. Jeśli jednostka nie pojawi się na liście, sprawdź instalację, wykonując następujące kroki:

- \_\_ a. Upewnij się, czy włączyłeś zasilanie jednostki rozszerzeń.
- \_\_ b. Sprawdź, czy poprawnie zainstalowałeś kable. Przejrzyj sekcję Rozdział 2, ["Konfigurowanie](#page-18-0) jednostki [rozszerzeń](#page-18-0) 5074", na stronie 7, Rozdział 3, ["Konfigurowanie](#page-24-0) jednostki rozszerzeń 0578", na stronie 13 lub Rozdział 4, ["Konfigurowanie](#page-26-0) jednostki rozszerzeń 5079", na stronie 15.
- \_\_ 6. Dla nowej jednostki rozszerzeń można sprawdzić dane VPD:
	- \_\_ a. Naciśnij F3, aby powrócić na ekran *Menedżer usług sprzętowych (Hardware Service Manager)*.
	- \_\_ b. Na ekranie *Menedżer usług sprzętowych (Hardware Service Manager)* wybierz opcję **Sieć SPCN**.
	- \_\_ c. Naciśnij dwa razy klawisz Enter.
	- \_\_ d. Aby zaktualizować dane VPD:
		- 1) Jeśli zainstalowano jednostkę 5079, musisz poszukać ID ramy dla jednostki 5079–002 i 5079–001 oraz numeru seryjnego systemu.
		- 2) ID ramy można również poszukać na wyświetlaczu jednostki rozszerzeń. Na przykład jeśli ID ramy dla jednostki 5079–002 (górna jednostka) jest równy 4, na wyświetlaczu pojawi się \*04.
	- \_\_ e. Wpisz **3** (*Zapisz dane VPD*) dla jednostki rozszerzeń. Naciśnij Enter.
	- **Przykład:** Jeśli ID ramy dla jednostki rozszerzeń jest równy 2, wpisz opcję **3**, jak w poniższym przykładzie. W polu *Jednostka* użyj ID ramy **0**.

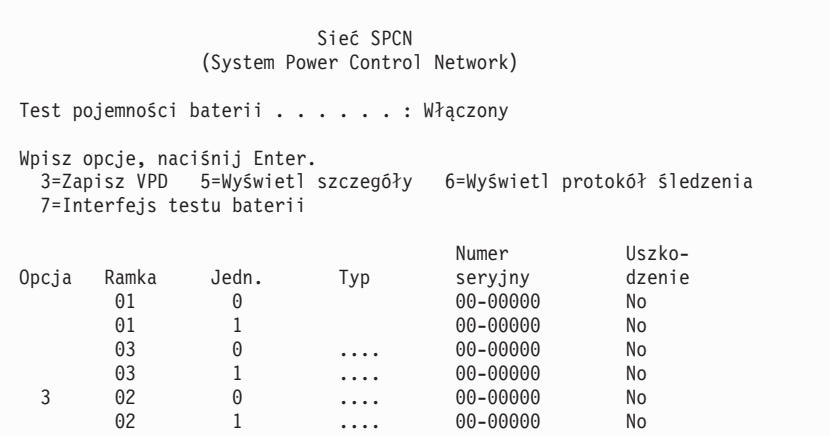

- \_\_ f. Na ekranie *Zapis danych VPD* wprowadź następujące informacje:
	- \_\_ 1) W polu *Typ* wprowadź **0578, 5074, 5078** lub **5079**.
	- \_\_ 2) W polu *Model* wprowadź **001**. W wypadku jednostki 5079, wprowadź **001** dla jednostki 5079–001 (dolna) lub **002** dla jednostki 5079–002 (górna).
	- \_\_ 3) Wprowadź numer seryjny w polu *Numer seryjny* (znajdujący się na etykiecie panelu centralnego).
- \_\_ g. Naciśnij klawisz Enter.

Wyświetlony zostanie komunikat: Dane VPD zostały pomyślnie zapisane (Vital product data has been successfully written).

- \_\_ 7. Naciśnij F3, aby powrócić na ekran *Menedżer usług sprzętowych (Hardware Service Manager)*.
- \_\_ 8. Na ekranie *Menedżer usług sprzętowych (Hardware Service Manager)* naciśnij klawisz F6 (drukowanie konfiguracji), aby wydrukować listę konfiguracji.
- \_\_ 9. Umieść w książce listę konfiguracji, aby móc ją w razie konieczności wykorzystać.
- \_\_ 10. Aby powrócić do Menu głównego (Main menu), dwa razy naciśnij F3 (Wyjście), a następnie naciśnij klawisz Enter.

# <span id="page-38-0"></span>**Dodatek A. Usuwanie tylnej obudowy**

## **Tylna obudowa 5075 i 820**

Usuń tylną obudowę jednostki systemowej, naciskając górne narożniki obudowy i pociągając je do góry.

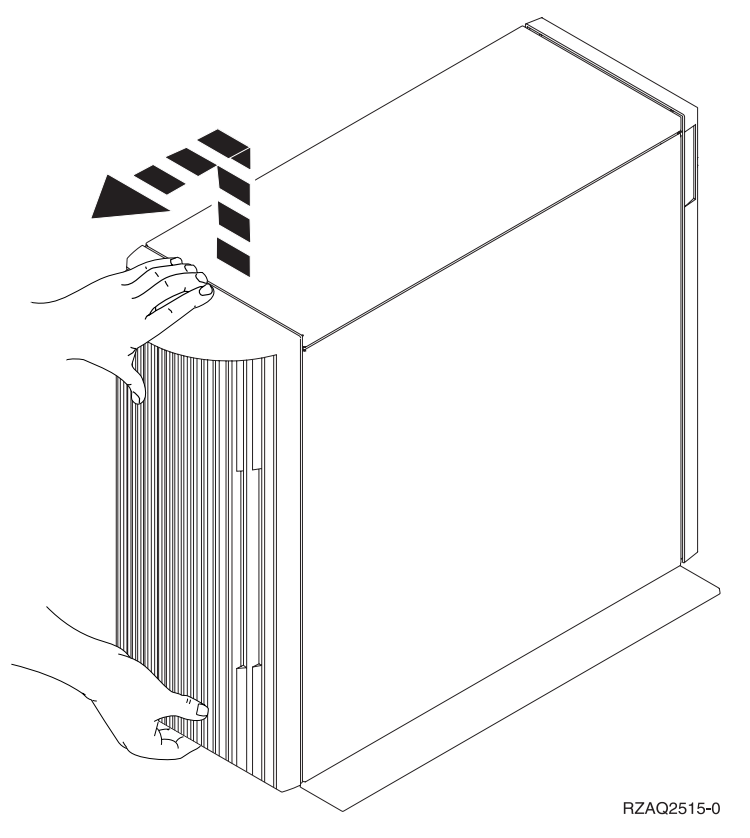

*Rysunek 20. Usuwanie tylnej obudowy 5075 i 820*

### **Tylna obudowa jednostki 5074, 830 i 890**

- 1. Używając zatrzasku **A**, otwórz tylną obudowę jednostki rozszerzeń.
- 2. Jeśli jest to konieczne, użyj zatrzasku **B** do usunięcia tylnej obudowy.

**Uwaga:** Tylne obudowy jednostki 5074 i 830 mają różny wygląd. Jednak otwiera się je w ten sam sposób.

<span id="page-39-0"></span>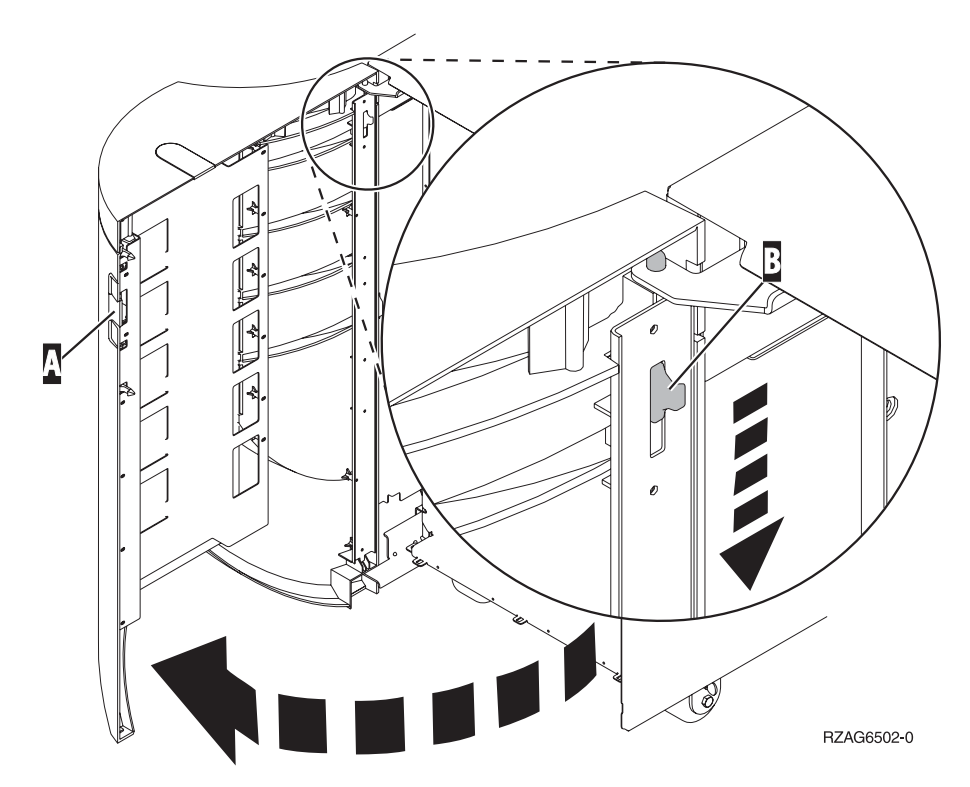

*Rysunek 21. Usuwanie tylnej obudowy jednostki 5074 i 830*

# **Tylna obudowa 5079 i 840**

Tylną obudowę jednostki 5079 należy otworzyć, naciskając zatrzask **A**.

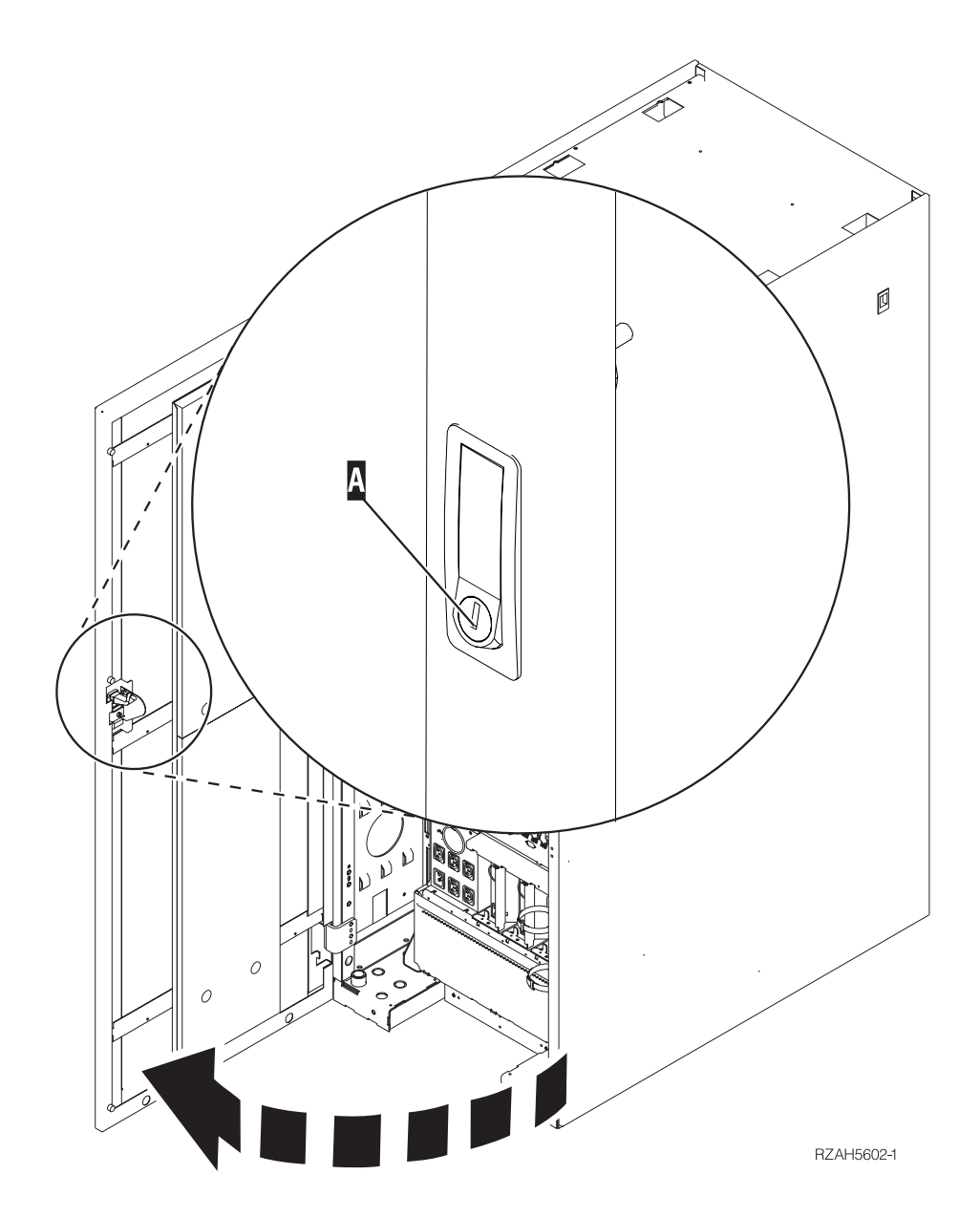

*Rysunek 22. Otwieranie tylnej obudowy jednostki 5079 i 840*

# <span id="page-41-0"></span>**Dostęp do jednostek w stelażu**

1. Tylne drzwiczki stelaża należy otworzyć, naciskając zatrzask $\parallel$ A.

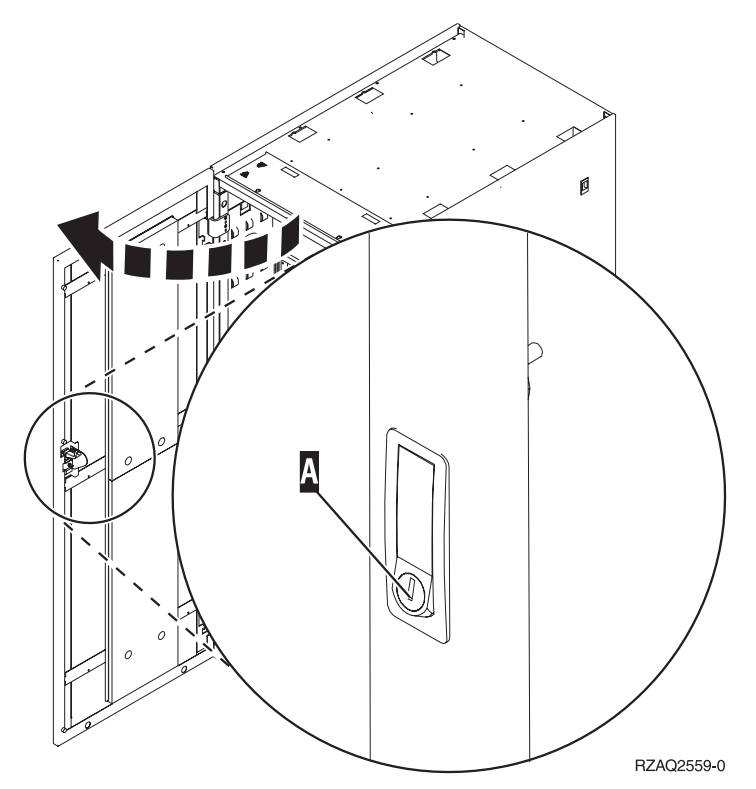

# <span id="page-42-0"></span>**Dodatek B. Lokalizacje złączy**

# **Lokalizacje złączy HSL jednostki 820**

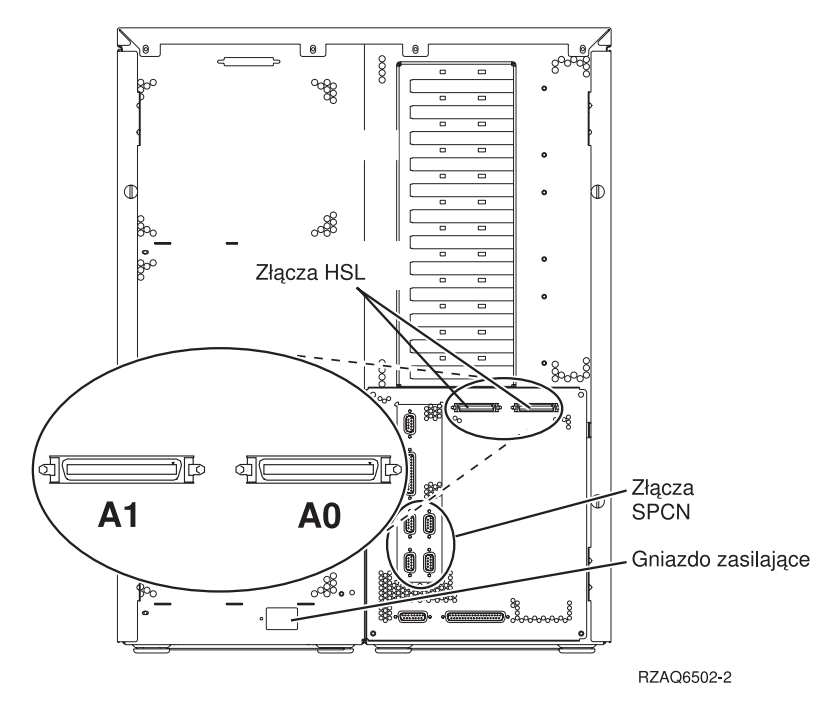

*Rysunek 23. Lokalizacje złączy HSL jednostki 820*

# <span id="page-43-0"></span>**Lokalizacje złączy HSL jednostki 830**

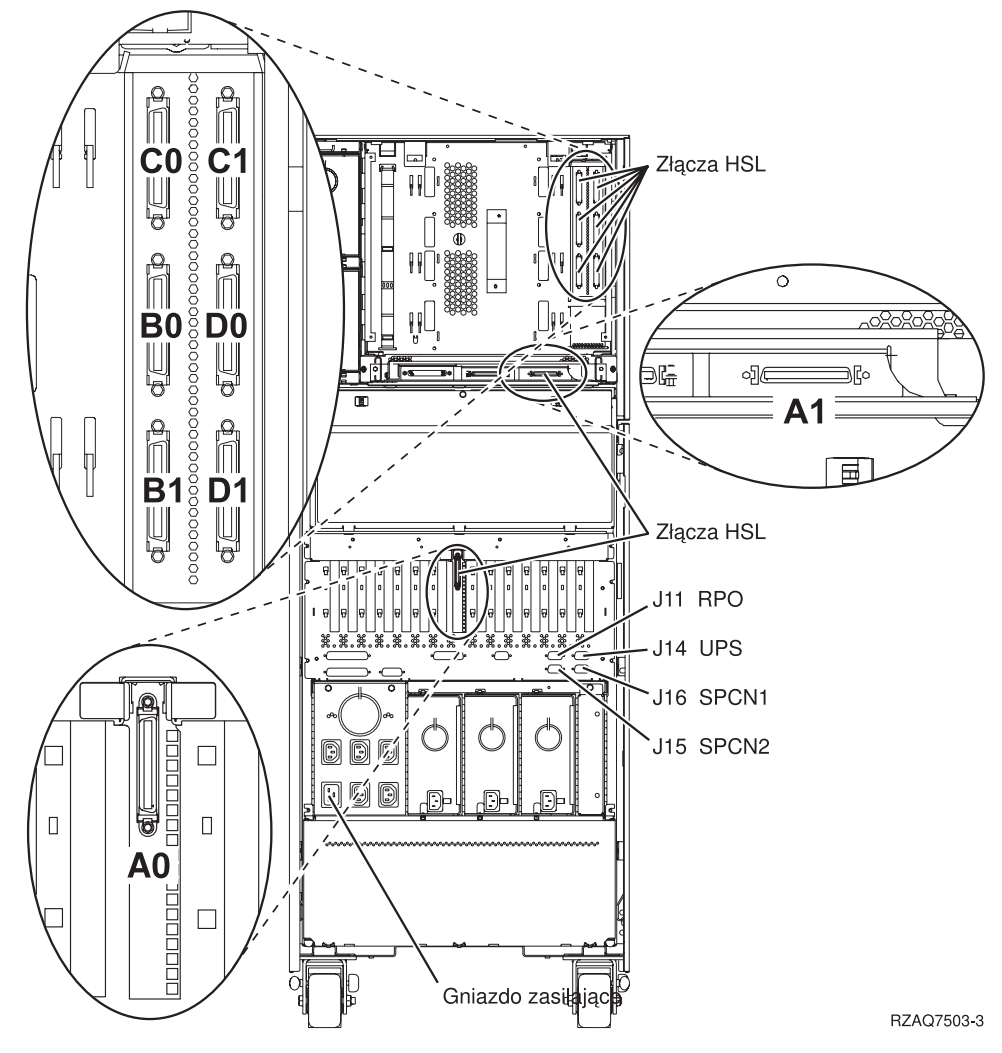

*Rysunek 24. Lokalizacje złączy HSL jednostki 830*

# <span id="page-44-0"></span>**Lokalizacje złączy HSL jednostki 840**

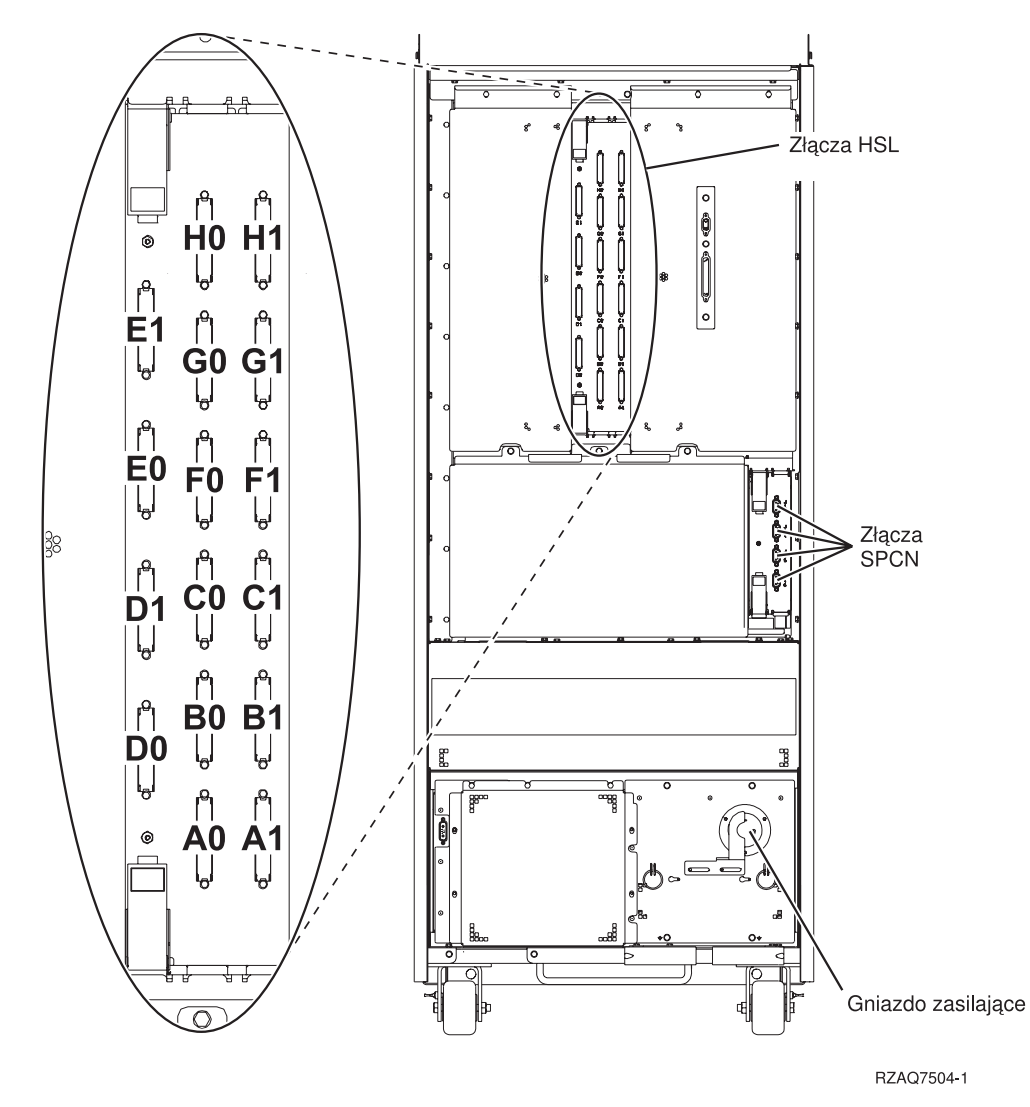

*Rysunek 25. Lokalizacje złączy HSL jednostki 840*

# <span id="page-45-0"></span>**Lokalizacje złączy HSL jednostki 890**

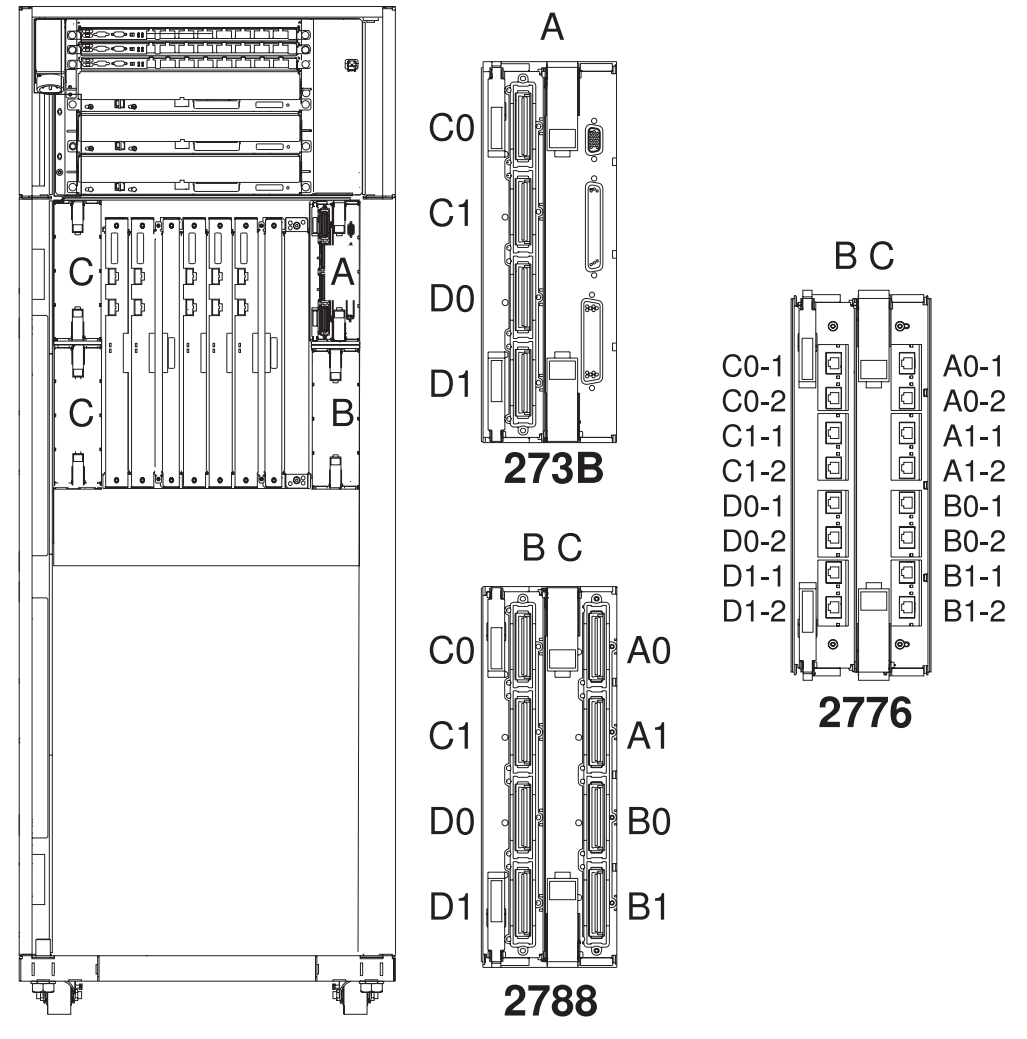

Uwaga: Pozycje złączy w lokalizacji C zostaną obrócone o 180 stopni. RZAQ7513-1

*Rysunek 26. Lokalizacje złączy HSL jednostki 890*

<span id="page-46-0"></span>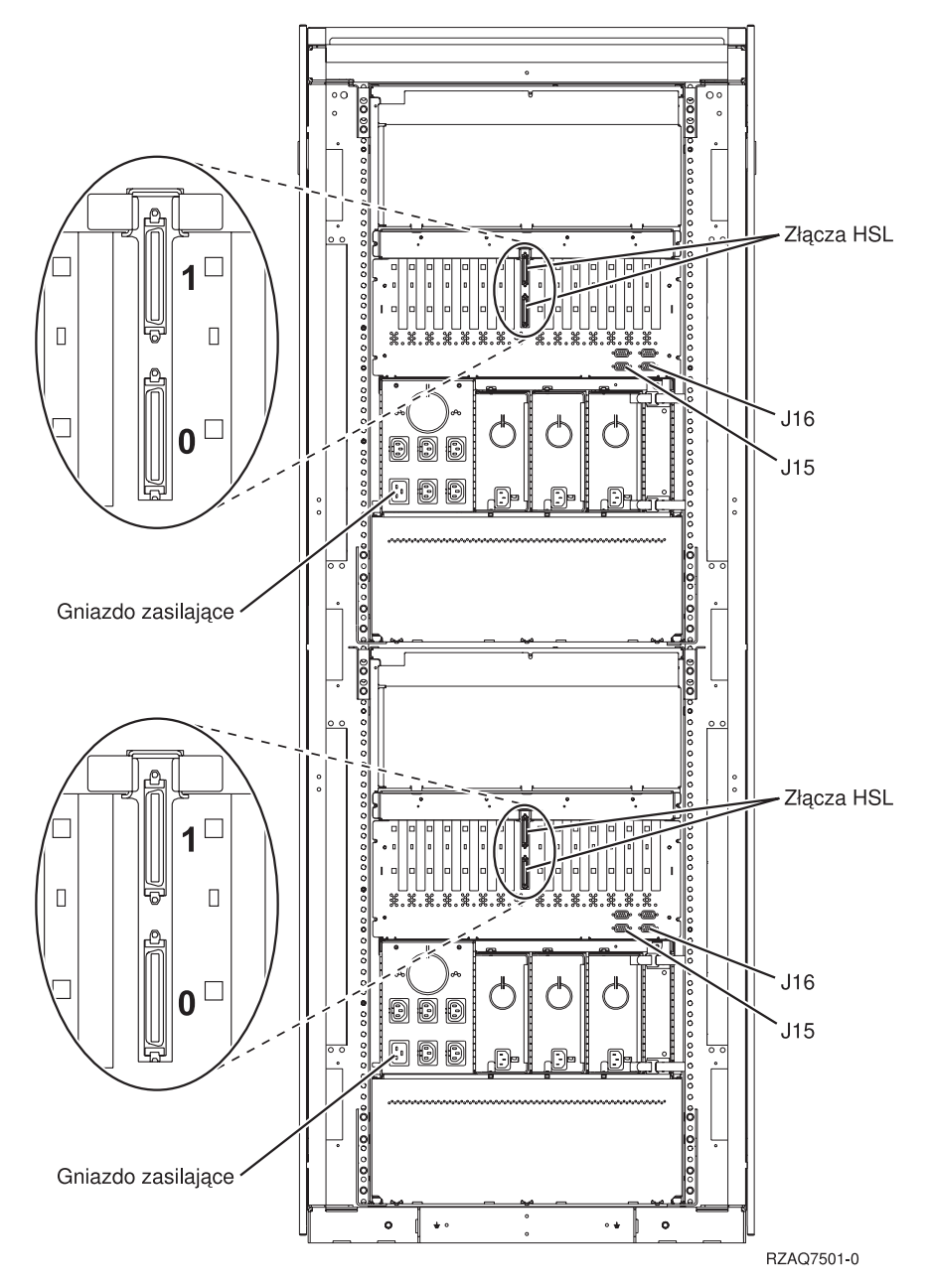

*Rysunek 27. Lokalizacje złączy jednostki 5079*

# <span id="page-47-0"></span>**Lokalizacje złączy jednostki 5074**

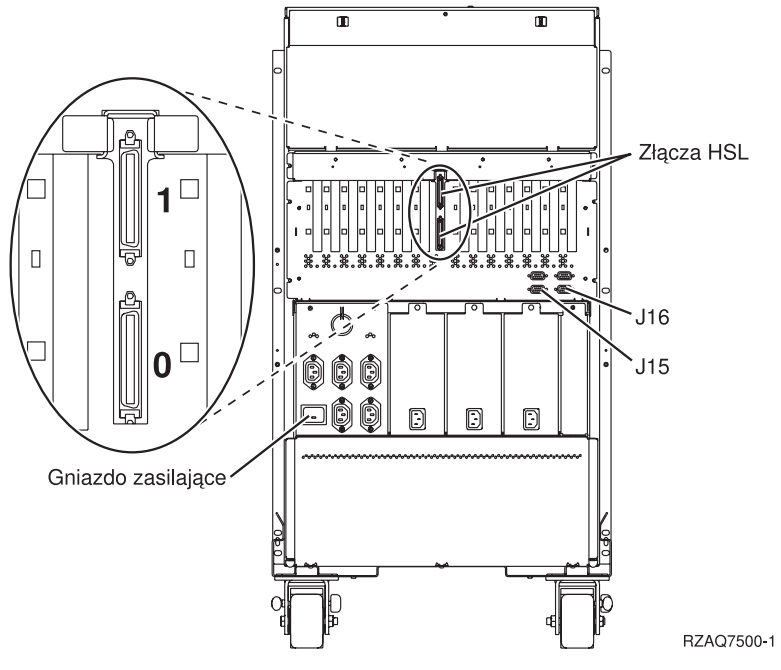

*Rysunek 28. Lokalizacje złączy jednostki 5074*

# **Lokalizacje złączy jednostki 5075**

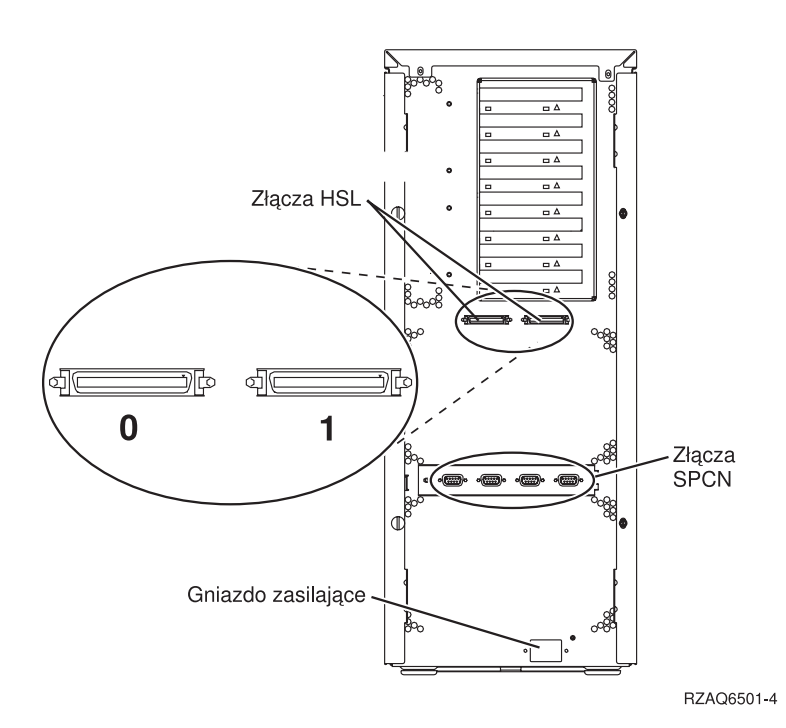

*Rysunek 29. Lokalizacje złączy jednostki 5075*

# <span id="page-48-0"></span>**Lokalizacje złączy jednostki 5078**

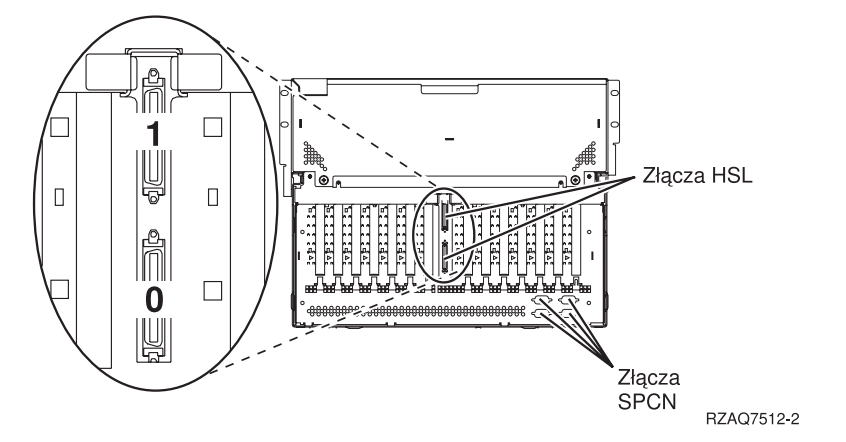

*Rysunek 30. Lokalizacje złączy jednostki 5078*

# <span id="page-50-0"></span>**Dodatek C. Panel sterowania jednostki systemowej**

- 1. Przejdź do przedniej części jednostki systemowej. Otwórz drzwiczki panelu sterowania.
- 2. Przed użyciem przycisków F Increment/Decrement i G Enter należy nacisnąć H Mode Select, aby wybrać tryb ręczny **K**.

Używane będą przyciski na panelu sterowania. Zapoznaj się z panelem sterowania jednostki.

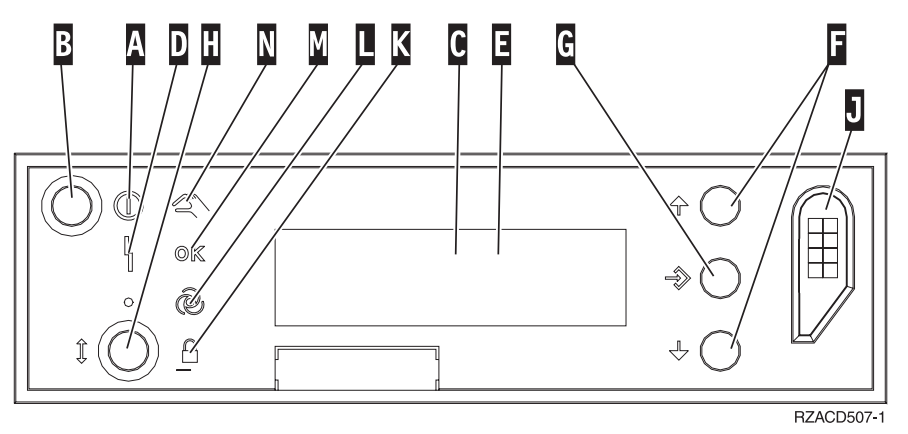

- A-
	- Kontrolka zasilania
	- v Migająca oznacza, że jednostka jest podłączona do zasilania.
	- v Świecąca oznacza, że jednostka działa.
- B-Włącznik zasilania
- $\overline{\mathbf{c}}$ Indykator Processor Activity
- D-Indykator System Attention
- $\vert$ E-Wyświetlacz Function/Data
- $\vert$ F $\vert$ Przyciski Increment/Decrement
- G-Przycisk Enter
- H-Przycisk Mode Select
- $\overline{J}$ Stacyjka klucza elektronicznego
- K-Kontrolka Secure
- $\mathbf{L}$ Kontrolka Auto
- M-Kontrolka Normal
- N-Kontrolka Manual

# <span id="page-52-0"></span>**Dodatek D. Zasady okablowania dla systemów z jednostką migracji lub jednostkami rozszerzeń 9079 i 9094**

Jeśli w systemie skonfigurowano jednostkę migracji lub jednostkę rozszerzeń 9079, należy postępować zgodnie z określonymi regułami okablowania. Poniższa tabela zawiera reguły dla każdej jednostki systemowej.

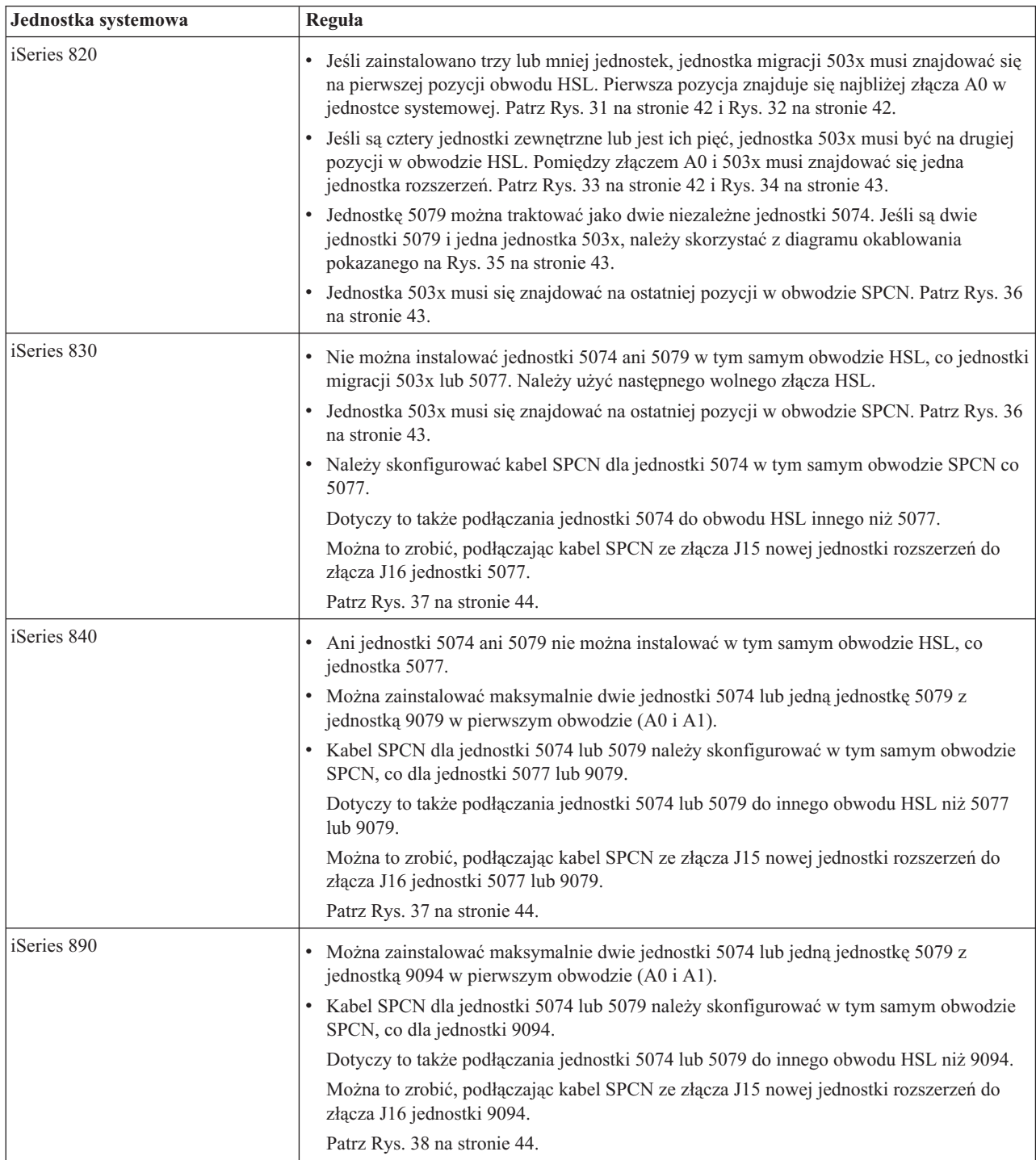

<span id="page-53-0"></span>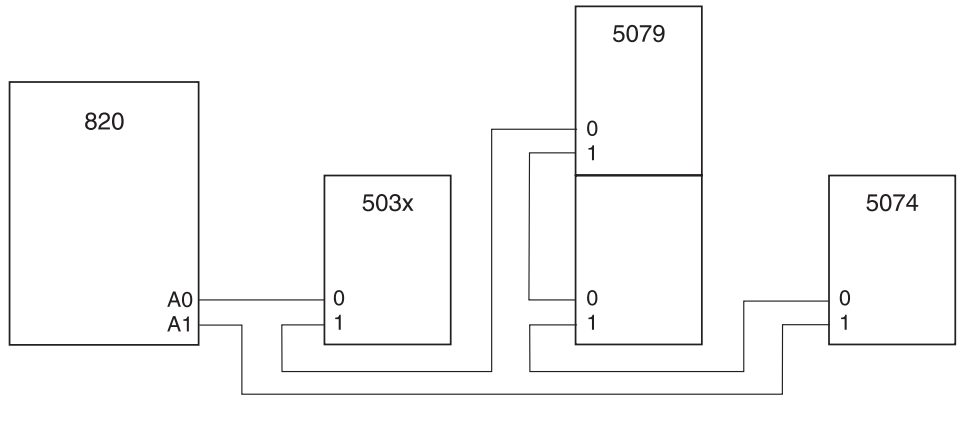

RZAQ6630-0

*Rysunek 31. Obwód HSL z jednostką 503x*

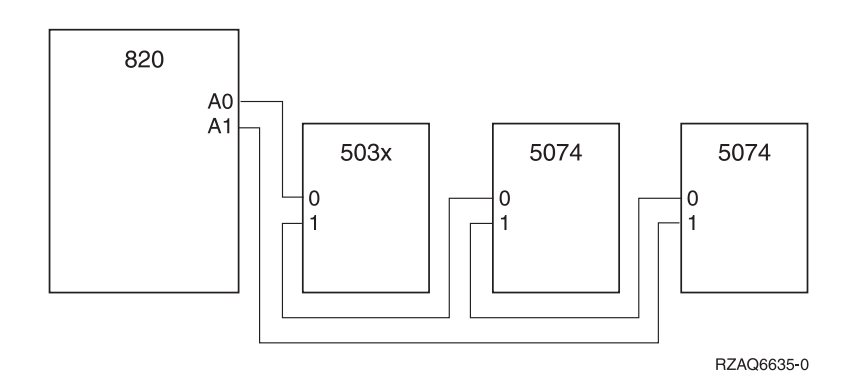

*Rysunek 32. Obwód HSL z trzema jednostkami zewnętrznymi*

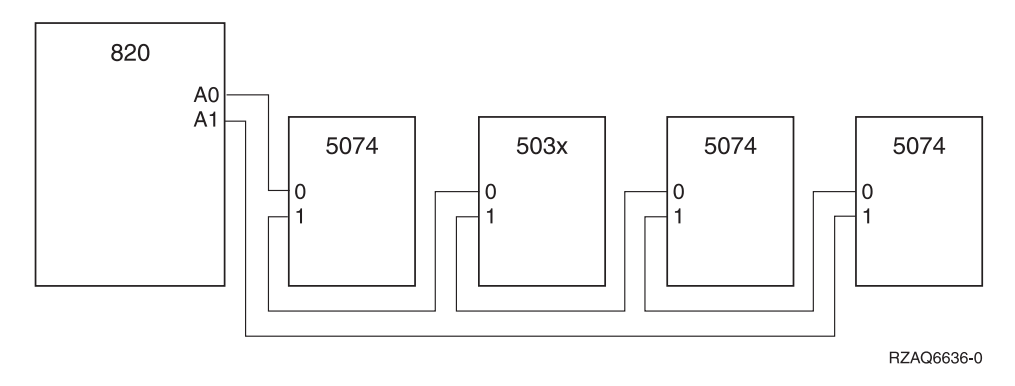

*Rysunek 33. Obwód HSL z czterema jednostkami zewnętrznymi*

<span id="page-54-0"></span>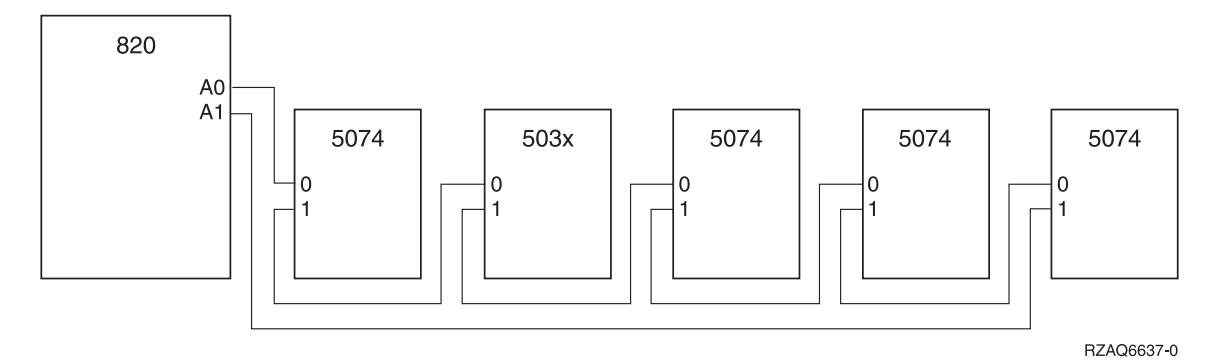

*Rysunek 34. Obwód HSL z pięcioma jednostkami zewnętrznymi*

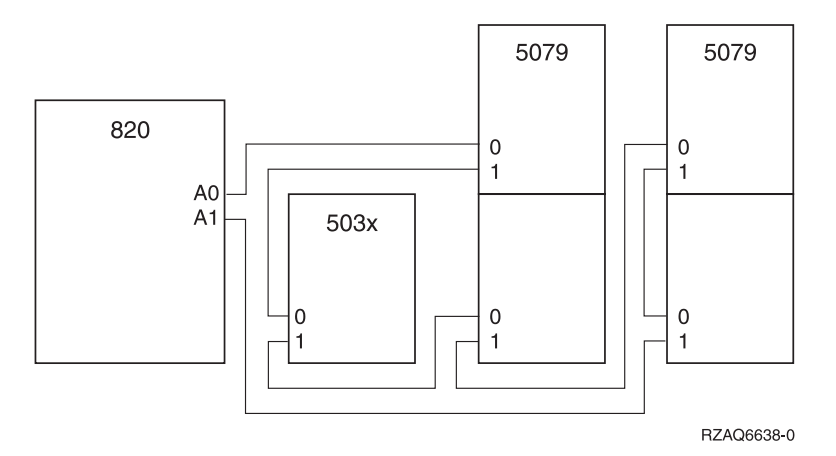

*Rysunek 35. Obwód HSL z dwiema jednostkami 5079 i 503x*

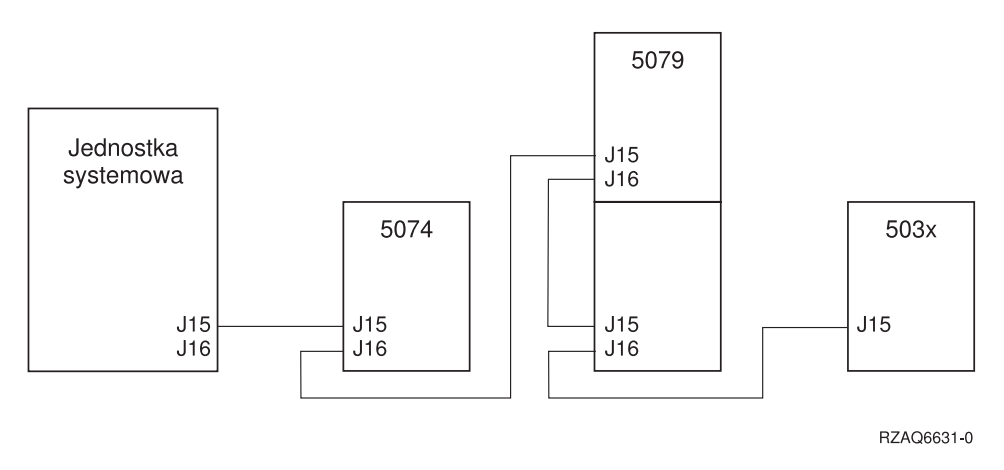

*Rysunek 36. Obwód SPCN z jednostką 503x*

<span id="page-55-0"></span>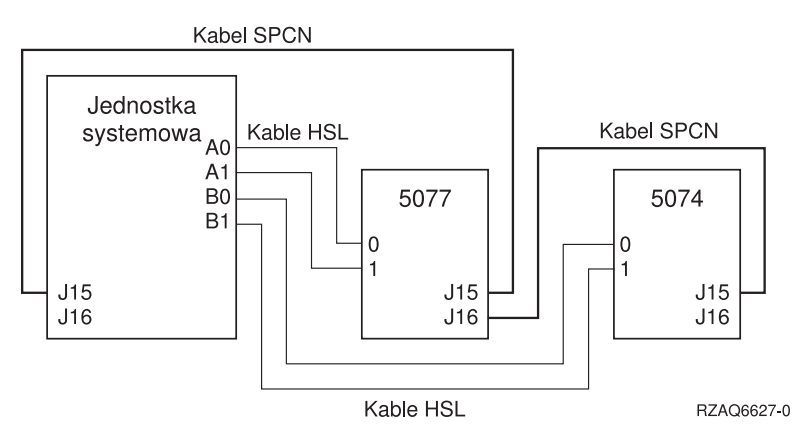

*Rysunek 37. Obwód SPCN i HSL z jednostką 5077*

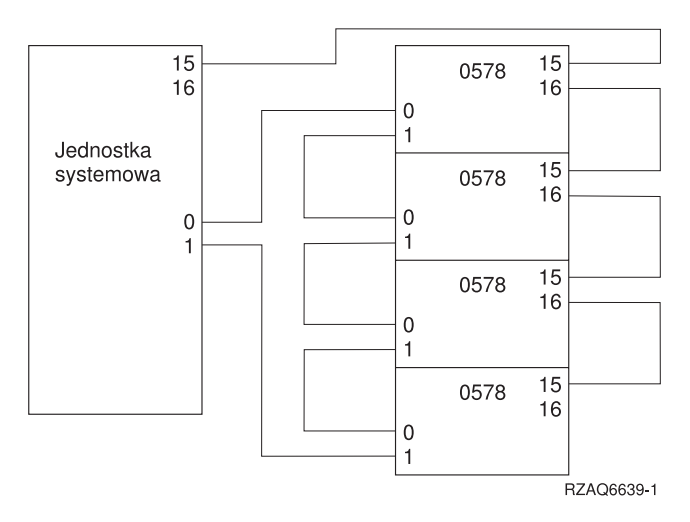

*Rysunek 38. Obwód HSL z jednostką 0578*

# <span id="page-56-0"></span>**Uwagi**

Niniejsza publikacja została przygotowana z myślą o produktach i usługach oferowanych w Stanach Zjednoczonych.

Firma IBM nie może oferować w innych krajach produktów, usług lub opcji, omawianych w tej publikacji. Informacje na temat produktów i usług dostępnych aktualnie w Twoim kraju można uzyskać od lokalnego przedstawiciela IBM. Żadne z odniesień do produktu, programu lub usługi IBM nie oznacza ani nie sugeruje, że można użyć wyłącznie tego produktu, programu lub usługi IBM. Dowolne równoważne funkcjonalnie produkty, programy lub usługi, które nie naruszają żadnych praw IBM do własności intelektualnej, mogą być używane w zamian. Za ocenę i sprawdzenie funkcjonowania produktu, programu lub usługi innych niż firmy IBM odpowiedzialny jest wyłącznie użytkownik.

IBM może posiadać patenty lub zgłoszone wnioski patentowe obejmujące tematy zawarte w niniejszym dokumencie. Wydanie niniejszego dokumentu nie jest równoznaczne z przyznaniem jakiejkolwiek licencji na te patenty. Zgłoszenia o przyznanie licencji można przesyłać na piśmie pod adresem:

IBM Director of Licensing IBM Corporation 500 Columbus Avenue Thornwood, NY 10594-1785 USA

Informacje dotyczące przyznawania licencji na produkty w zestawie znaków DBCS można uzyskać w dziale własności intelektualnych IBM w danym kraju lub wysyłając pisemne zapytanie pod adresem:

IBM World Trade Asia Corporation Licensing 2-31 Roppongi 3-chome, Minato-ku Tokyo 106, Japan

Poniższy akapit nie ma zastosowania w Wielkiej Brytanii i w krajach, w których takie zastrzeżenia są sprzeczne **z ustawodawstwem tych krajów:** INTERNATIONAL BUSINESS MACHINES CORPORATION DOSTARCZA TĘ PUBLIKACJĘ W TAKIM STANIE, W JAKIM SIĘ OBECNIE ZNAJDUJE ("AS IS") BEZ JAKICHKOLWIEK GWARANCJI WYRAŹNYCH CZY DOMNIEMANYCH, A W SZCZEGÓLNOŚCI DOMNIEMANYCH GWARANCJI PRZYDATNOŚCI HANDLOWEJ CZY TEŻ UŻYTECZNOŚCI DLA OKREŚLONYCH CELÓW LUB GWARANCJI, ŻE PUBLIKACJA NIE NARUSZA PRAW OSÓB TRZECICH. Ustawodawstwo niektórych krajów nie dopuszcza zastrzeżeń dotyczących gwarancji wyraźnych lub domniemanych w odniesieniu do pewnych transakcji; w takiej sytuacji powyższe zdanie nie ma zastosowania.

Informacje zawarte w tej książce mogą zawierać nieścisłości techniczne oraz błędy typograficzne. Informacje w niej zawarte są regularnie uaktualniane; uaktualnienia zostaną uwzględnione w nowych wydaniach niniejszej publikacji. W dowolnym momencie i bez obowiązku informowania o tym użytkownika, IBM może dokonywać ulepszeń i/lub zmian w produktach i/lub programach opisanych w tej publikacji.

Wszelkie wzmianki w tej publikacji na temat stron internetowych innych firm zostały wprowadzone wyłącznie dla wygody użytkowników i w żadnym wypadku nie stanowią zachęty do ich odwiedzania. Materiały dostępne na tych stronach nie są częścią materiałów opracowanych do tego produktu IBM, a użytkownik korzysta z nich na własną odpowiedzialność.

IBM ma prawo do korzystania i rozpowszechniania informacji przysłanych przez użytkownika w dowolny sposób, jaki uzna za właściwy, bez żadnych zobowiązań wobec ich autora.

Wszelkie dane dotyczące wydajności zostały zebrane w kontrolowanym środowisku. W związku z tym rezultaty uzyskane w innych środowiskach operacyjnych mogą się znacząco różnić. Niektóre pomiary mogły być dokonywane na systemach będących w fazie rozwoju i nie ma gwarancji, że pomiary te wykonane na ogólnie dostępnych systemach <span id="page-57-0"></span>dadzą takie same wyniki. Niektóre z pomiarów mogły być estymowane przez ekstrapolację. Rzeczywiste wyniki mogą być inne. Użytkownicy powinni we własnym zakresie sprawdzić odpowiednie dane dla ich środowiska.

Informacje dotyczące produktów innych firm uzyskano od dostawców tych produktów, z opublikowanych zapowiedzi lub innych powszechnie dostępnych źródeł. IBM nie testował tych produktów i nie może potwierdzić dokładności pomiarów wydajności, kompatybilności ani żadnych innych danych związanych z tymi produktami. Pytania dotyczące możliwości produktów innych firm należy kierować do dostawców tych produktów.

Wszelkie stwierdzenia dotyczące przyszłych kierunków rozwoju i zamierzeń firmy IBM mogą zostać zmienione lub wycofane bez powiadomienia.

Wszelkie ceny podawane przez IBM są propozycjami cen detalicznych; ceny te są aktualne i podlegają zmianom bez wcześniejszego powiadomienia. Ceny podawane przez dealerów mogą być inne.

Niniejsza informacja służy jedynie do celów planowania. Informacja ta podlega zmianom do chwili, gdy produkty, których ona dotyczy, staną się dostępne.

Publikacja ta zawiera przykładowe dane i raporty używane w codziennych operacjach działalności gospodarczej. W celu kompleksowego ich zilustrowania, podane przykłady zawierają nazwiska osób prywatnych, nazwy przedsiębiorstw oraz nazwy produktów. Wszystkie te nazwy są fikcyjne i jakiekolwiek ich podobieństwo do nazwisk, nazw i adresów używanych w rzeczywistych przedsiębiorstwach jest całkowicie przypadkowe.

Wersja elektroniczna tej książki może nie zawierać fotografii ani kolorowych ilustracji.

Zawarte w niniejszej publikacji rysunki i specyfikacje mogą być kopiowane w całości lub w części wyłącznie za pisemną zgodą IBM.

Firma IBM opracowała ten dokument dla Inżynierów Serwisu do konserwacji i naprawy konkretnych maszyn. IBM nie ponosi odpowiedzialności za wykorzystanie jej w jakimkolwiek innym celu.

Zawarte w niniejszej publikacji rysunki i specyfikacje mogą być kopiowane w całości lub w części wyłącznie za pisemną zgodą IBM.

IBM przygotował tę publikację do wykorzystania przez personel klienta w celu obsługi i planowania rozbudowy określonych komputerów. IBM nie ponosi odpowiedzialności za wykorzystanie jej w jakimkolwiek innym celu.

### **Znaki towarowe**

Następujące nazwy są znakami towarowymi International Business Machines Corporation w Stanach Zjednoczonych i/lub w innych krajach:

Application System/400 AS/400 e (logo) IBM iSeries Operating System/400 OS/400 400

Lotus, Freelance i WordPro są znakami towarowymi International Business Machines Corporation i Lotus Development Corporation w Stanach Zjednoczonych i/lub w innych krajach.

C-bus jest znakiem towarowym Corollary, Inc. w Stanach Zjednoczonych i/lub w innych krajach.

<span id="page-58-0"></span>ActionMedia, LANDesk, MMX, Pentium oraz ProShare są znakami towarowymi lub zastrzeżonymi znakami towarowymi Intel Corporation w Stanach Zjednoczonych i/lub w innych krajach.

Microsoft, Windows, Windows NT oraz logo Windows są znakami towarowymi Microsoft Corporation w Stanach Zjednoczonych i/lub innych krajach.

SET oraz logo SET są znakami towarowymi pozostającymi w posiadaniu SET Secure Electronic Transaction LLC.

Java i wszystkie związane z tą nazwą znaki towarowe są znakami towarowymi Sun Microsystems, Inc. w Stanach Zjednoczonych i/lub innych krajach.

UNIX jest zastrzeżonym znakiem towarowym The Open Group w Stanach Zjednoczonych i w innych krajach.

Nazwy innych firm, produktów lub usług mogą być znakami towarowymi lub znakami usług innych podmiotów.

### **Informacje o emisji promieniowania elektromagnetycznego**

### **Federal Communications Commission (FCC) Statement**

**Note:** This equipment has been tested and found to comply with the limits for a Class A digital device, pursuant to Part 15 of the FCC Rules. These limits are designed to provide reasonable protection against harmful interference when the equipment is operated in a commercial environment. This equipment generates, uses, and can radiate radio frequency energy and, if not installed and used in accordance with the instruction manual, may cause harmful interference to radio communications. Operation of this equipment in a residential area is likely to cause harmful interference, in which case the user will be required to correct the interference at his own expense.

Properly shielded and grounded cables and connectors must be used in order to meet FCC emission limits. IBM is not responsible for any radio or television interference caused by using other than recommended cables and connectors or by unauthorized changes or modifications to this equipment. Unauthorized changes or modifications could void the user's authority to operate the equipment.

This device complies with Part 15 of the FCC rules. Operation is subject to the following two conditions: (1) this device may not cause harmful interference, and (2) this device must accept any interference received, including interference that may cause undesired operation.

Responsible Party:

International Business Machines Corporation New Orchard Road Armonk, NY 10504

Telephone: 1-919-543-2193

#### **Industry Canada Compliance Statement**

This Class A digital apparatus meets the requirements of the Canadian Interference-Causing Equipment Regulations.

#### **Avis de conformité à la réglementation d'Industrie Canada**

Cet appareil numérique de la classe A respecte toutes les exigences du Règlement sur le matériel brouilleur du Canada.

#### **Oświadczenie Wspólnoty Europejskiej o zgodności**

Ten produkt jest zgodny z wymaganiami dotyczącymi bezpieczeństwa, zawartymi w dokumencie EU Council Directive 89/336/EEC na temat ustawodawstwa państw członkowskich w dziedzinie kompatybilności elektromagnetycznej. IBM

nie ponosi odpowiedzialności za błędy powstałe na skutek sprzecznego z zaleceniami, nieautoryzowanego wprowadzania zmian w produkcie, włącznie z dołączaniem kart opcjonalnych, innych niż karty IBM.

#### **Australia and New Zealand Class A Statement**

**Attention:** This is a Class A product. In a domestic environment this product may cause radio interference in which case the user may be required to take adequate measures.

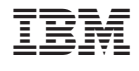

SA85-0071-03

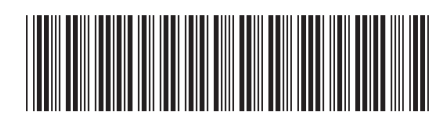